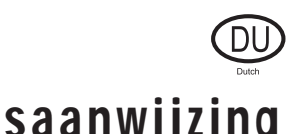

# Gebruiksaanwijzing

## MP3-SPELER/FM-TUNER iFP-900-seriemodel

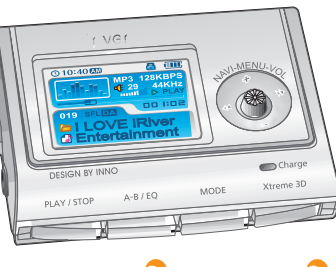

**Firmware** Upgradable

**Hartelijk dank voor uw aankoop. Lees deze handleiding zorgvuldig door alvorens uw nieuwe speler in gebruik te nemen.**

**http://www.iriver.com**

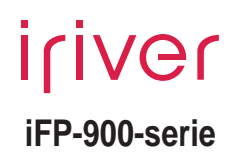

 $MPI$ 

VOICE

 $\mathbf U$ 

П

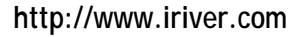

#### Welkom op de website van iriver

**Hartelijk dank voor uw aankoop bij iriver. De iFP-900 bevat talloze geavanceerde functies. Het is belangrijk dat u de handleiding leest, om er zeker van te zijn dat u de mogelijkheden van uw nieuwe speler optimaal benut.**

#### http://www.iriver.com

- **URL : www.iriver.com**
- **Hier vindt u informatie over ons bedrijf, onze producten, klantenservice en technische ondersteuning.**
- **Update uw speler met firmware-downloads. Firmware-upgrades bieden ondersteuning voor nieuwe CODEC's en productfuncties.**
- **Zie de product-FAQ.**
- **Registreer uw iriver-product online, zodat onze klantenservice u zo efficiënt mogelijk van dienst kan zijn.**
- **De inhoud van deze handleiding kan zonder voorafgaande kennisgeving worden gewijzigd, vanwege verbeteringen in de speler of gewijzigde specificaties.**

Certificering

#### **CE, FCC, MIC**

## Auteursrechten/certificering/ handelsmerken/beperkte aansprakelijkheid

#### http://www.iriver.com

- **Alle octrooirechten, handelsmerken, literaire rechten en intellectuele eigendomsrechten met betrekking tot deze handleiding zijn in handen van iriver Limited. U mag zonder toestemming van iriver Limited geen delen uit deze handleiding vermenigvuldigen. Voor onwettig gebruik van delen uit deze handleiding kunt u worden gestraft.**
- **Software, audio en video waarop intellectuele eigendomsrechten rusten worden beschermd door het auteursrecht en het internationaal recht. Vermenigvuldiging of verspreiding van de content die met het onderhavige product wordt gemaakt valt onder de verantwoordelijkheid van de gebruiker.**
- **Bedrijven, instituten, producten, personen en evenementen die in voorbeelden worden gebruikt zijn fictief. Wij willen niet doen voorkomen een bepaalde relatie te hebben met de bedrijven, instituten, producten, personen en evenementen die in deze handleiding worden genoemd, en u dient uit deze vermeldingen dan ook geen conclusies te trekken. Gebruikers zijn verantwoordelijk voor de naleving van auteurs- en intellectuele eigendomsrechten. 1999~2004 iriver Limited, alle rechten voorbehouden.**

#### Handelsmerken

**Windows, Windows 98 SE, Windows ME, Windows 2000, Windows XP en Windows Media Player zijn gedeponeerde handelsmerken van Microsoft Corp.**

#### Beperkte aansprakelijkheid

- **Noch de fabrikant, noch de importeurs, noch de dealers zijn verantwoordelijk voor schade door ongelukken, met inbegrip van lichamelijke verwondingen, of schade voortvloeiend uit misbruik of een verkeerde bediening door de gebruiker.**
- **De informatie in deze handleiding is opgesteld volgens de huidige productspecificaties. De fabrikant, iriver Limited, voegt constant nieuwe functies aan het product toe en kan ook in de toekomst nieuwe technologieën toepassen.**
- **Alle normen kunnen te allen tijde zonder voorafgaande kennisgeving worden gewijzigd.**

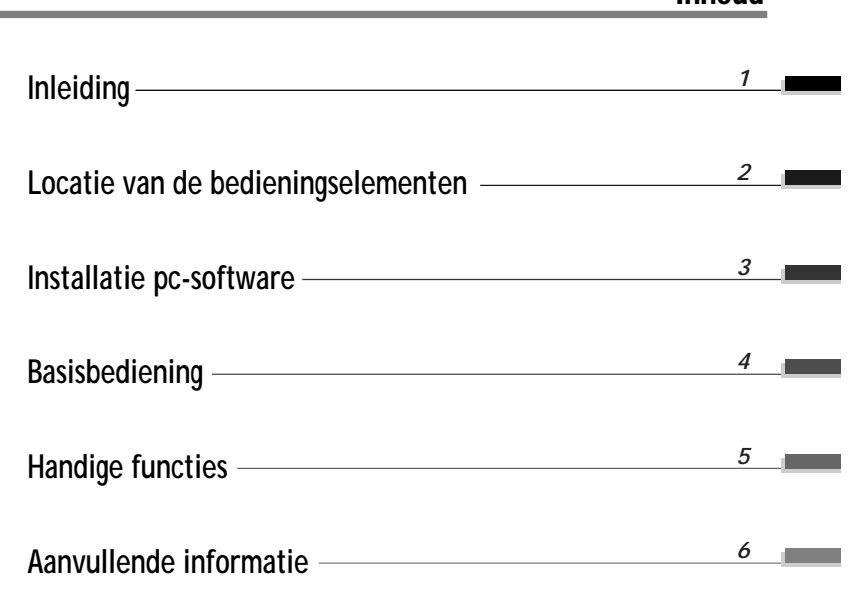

**Inhoud** 

**Deze handleiding heeft betrekking op de installatie en het gebruik van de hardware van de speler. Voor meer informatie over de bediening van de software, met inbegrip van informatie over het overdragen van muziek aan de speler, zie de gebruiksaanwijzing van de software.**

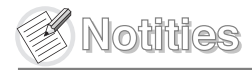

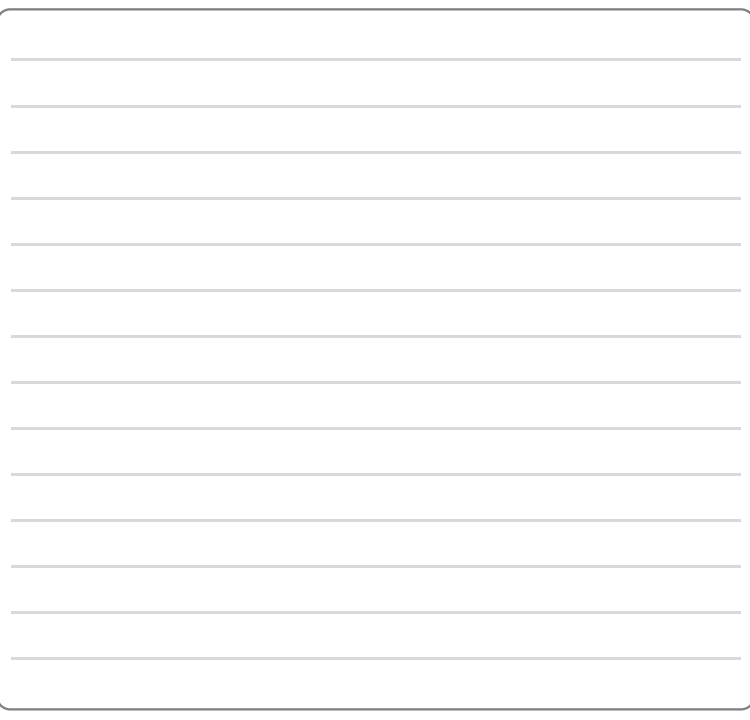

# Inleiding Inhoud **Instructies voor een veilige hantering Eigenschappen Over de voeding** *1-1 1-3 1-4*

**Inleiding**

# **Bij onjuist gebruik kan de speler worden beschadigd.**

**Uit direct zonlicht houden.**

Instructies voor een veilige hantering

**De apparatuur niet uit elkaar halen of modificeren.**

**Bij onjuist gebruik kan de speler worden beschadigd.**

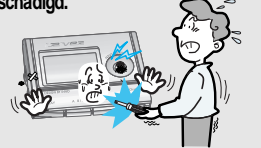

- **Oefen niet buitensporig veel kracht op de knoppen uit en probeer de apparatuur niet uit elkaar te halen.**
- **Bij onjuist gebruik kan de speler worden beschadigd.**

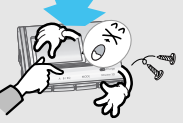

**Steek geen voorwerpen in de apparatuur. Bij onjuist gebruik kan de speler worden beschadigd.**

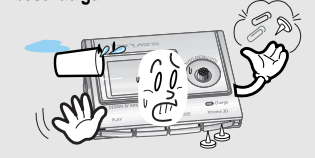

**Uit extreme hitte of koude houden. Bij onjuist gebruik kan de speler worden beschadigd.**

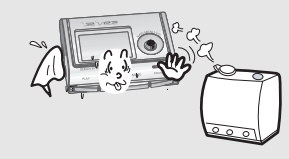

**Gebruik geen water of chemicaliën om de speler te reinigen. Reinig het oppervlak met een zacht doekje.**

**Bij onjuist gebruik kan de speler worden**

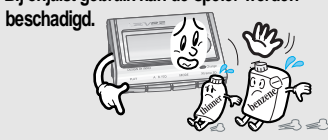

## Instructies voor een veilige hantering

**Houd de speler uit de buurt van magnetische velden en buitensporige interferentie en laat geen voorwerpen op de speler vallen.**

**Bij onjuist gebruik kan de speler worden beschadigd.**

**Zorg ervoor dat de speler niet in contact komt met water of chemicaliën.**

**Hierdoor kunnen de interne onderdelen van de speler worden beschadigd. Als de speler nat wordt, droog de buitenkant dan zo snel mogelijk af met een zacht doekje.**

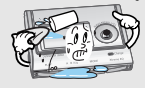

**Let op dat de speler niet tegen andere voorwerpen botst wanneer u deze in uw broek-, jas- of rugzak draagt.**

**Onjuist gebruik kan tot beschadigingen aan de speler of persoonlijke verwondingen leiden.**

**Stel de apparatuur niet bloot aan extreme omstandigheden, met inbegrip van vochtige, stoffige of rokerige ruimten.**

**Bij onjuist gebruik kan de speler worden beschadigd.**

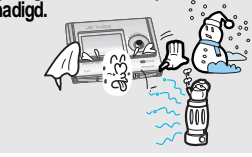

**Draag de speler niet om uw nek. Onjuist gebruik kan tot beschadigingen aan de speler of persoonlijke verwondingen leiden.**

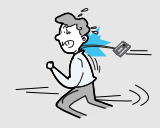

**Let altijd op het snoer van de hoofdtelefoon/oortelefoon.**

**De snoeren kunnen achter diverse voorwerpen blijven haken en zodoende schade of verwondingen veroorzaken.**

## Eigenschappen van de iFP-900

- **Speler met meerdere codecs : biedt ondersteuning voor mp3, wma, ogg en asf- formaten.**
- **Firmware-upgrade Biedt de nieuwste bijgewerkte functies via firmware-upgrades.**
- **Grafisch LTPS LCD met 2600000 kleuren en ondersteuning voor meerdere talen (40) De iFP-900-serie is uitgerust met een grafisch LTPS (Low Temperature Poly Silicon) LCD met 260.000 kleuren en ondersteuning voor meerdere talen.**

#### **FM-functie**

**Inleiding**

**U kunt eenvoudig naar FM-stations luisteren en uw favoriete stations instellen door gebruik te maken van de functies voor automatische instelling en frequentiegeheugen.**

- **6 Standaard EQ's : Normaal, Rock, Jazz, Klassiek, U Bass en Metal.**
- **Xtreme EQ en Xtreme 3D**

**Pas de EQ-instellingen aan met Xtreme EQ en verbeter het bas- en surround-geluid met Xtreme 3D.**

- **GUI-menusysteem (Graphic User Interface)**
- **Eenvoudige navigatie**
- **Dankzij de eenvoudige navigatie kunt u snel nummers vinden.**
- **Biedt ondersteuning voor 8 submapniveaus, 500 mappen in totaal en 1500 bestanden tegelijkertijd**
- **Maak uw eigen afspeellijsten aan**
- **Directe codering 11,025 KHz~44,1 KHz, 8 Kbps~320 Kbps**
- **Opname van FM-radio, spraak of andere apparatuur via lijningang Het spraakopnameniveau wordt automatisch geregeld door de AGC-functie.**
- **Handige nekriem**
- **Ingebouwde oplaadbare batterij, die direct kan worden opgeladen via de USB-poort of de wisselstroomadapter**
- **Biedt ondersteuning voor USB 2.0 (maximale overdrachtsnelheid tot 3x hoger in vergelijking met USB 1.1)**

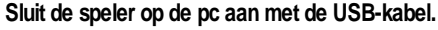

**De speler wordt automatisch opgeladen als de speler op de pc is aangesloten.**

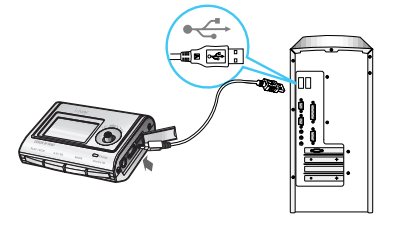

#### **Opmerking**

**De speler wordt ook opgeladen indien deze is uitgeschakeld.**

Over de voeding

Opladen via de pc

**De laadindicator gaat uit als het opladen is voltooid.**

Opladen met wisselstroomadapter

**Gebruik omwille van uw eigen veiligheid alleen de wisselstroomadapter die bij de speler wordt geleverd.**

**Sluit de wisselstroomadapter eerst aan op de USB-poort van de speler, en vervolgens op het stopcontact. (De wisselstroomadapter van deze speler is geschikt voor 230 V, 50 Hz.)**

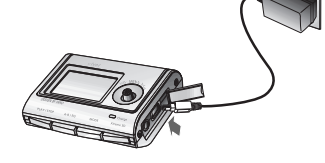

**Opmerking**

**Laadtijd**

**Ongeveer 3,5 uur (Indien volledig leeg, stopmodus)**

## Locatie van de bedieningselementen

#### Hantering van de oplaadbare batterij

#### **Opmerking**

Over de voeding

- **Laad en bewaar de batterij op kamertemperatuur. Het is mogelijk dat de batterij niet goed wordt opgeladen in koude of hete omgevingen.**
- **Probeer de batterij niet uit elkaar te halen.**
- **Stel de batterij niet bloot aan open vuur. Deze activiteiten zouden ertoe kunnen leiden dat de batterij explodeert, waardoor ernstige verwondingen kunnen ontstaan.**
- **Breng de connectors van de batterij niet in contact met metalen objecten. Dit kan in elektrische schokken resulteren.**
- **Indien u de speler lange tijd niet gebruikt, dient u de batterij volledig op te laden. Na bewaring laadt u de batterij vóór gebruik weer helemaal op.**
- **Houd de speler en de batterij buiten bereik van kinderen en dieren. Indien kinderen of dieren op de speler of de batterij bijten, kunnen ze worden blootgesteld aan elektrische schokken of velden.**

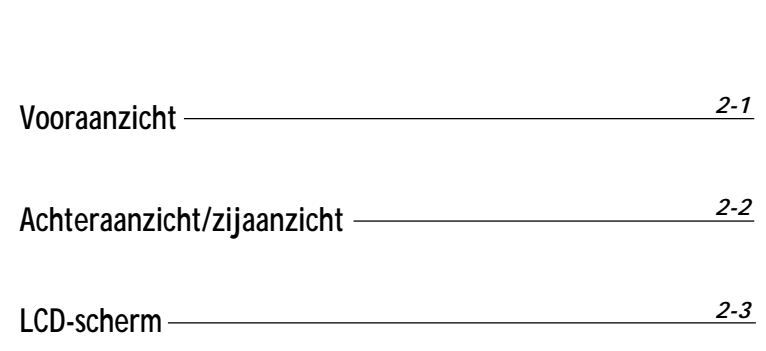

**Locatie**

Inhoud

 **van de** 

**bedieningselementen**

#### Locatie van de bedieningselementen

## Locatie van de bedieningselementen

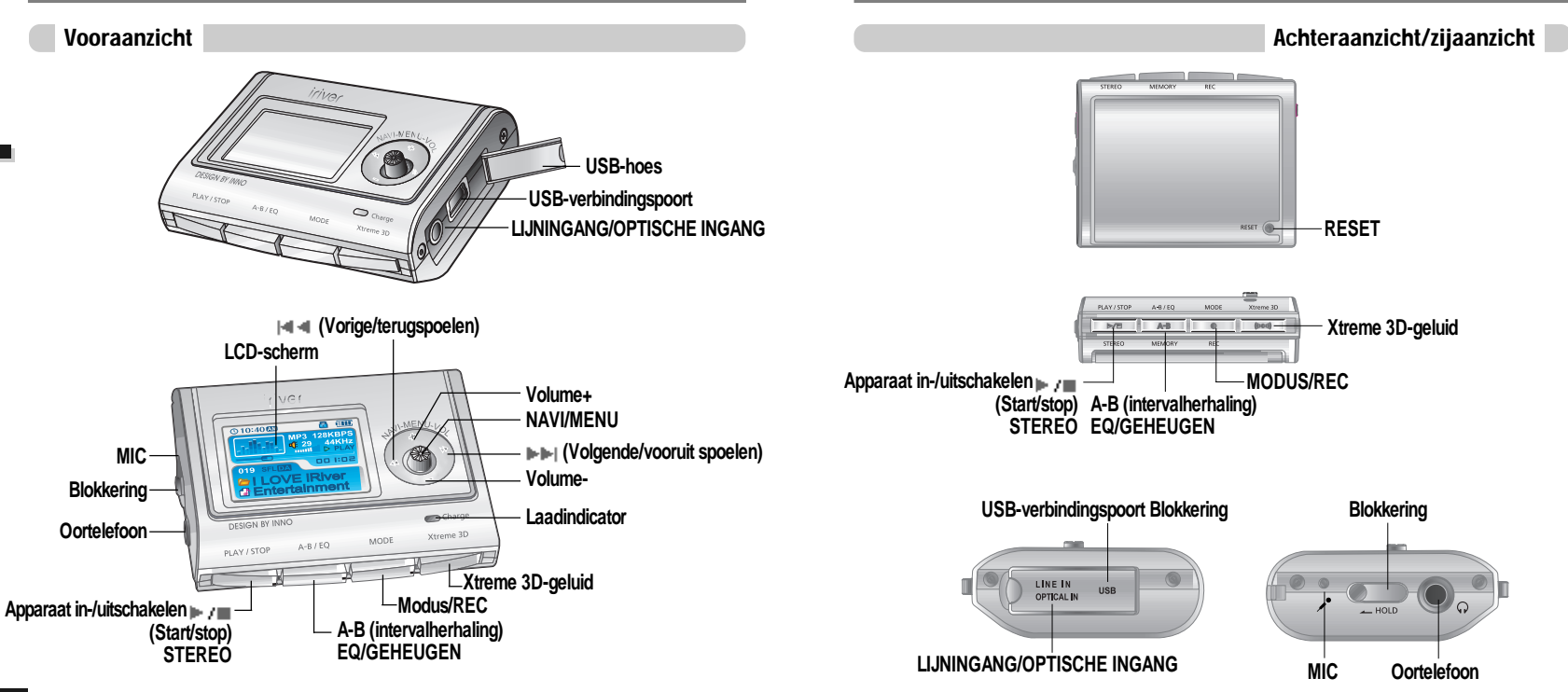

**Locatie**

 **van de** 

**bedieningselementen**

#### Locatie van de bedieningselementen

## Installatie pc-software

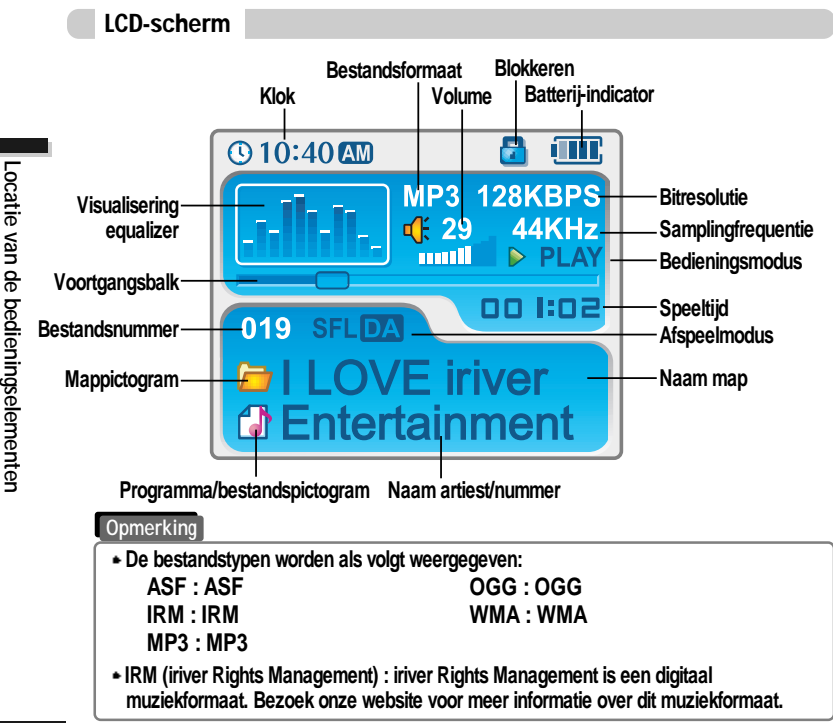

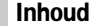

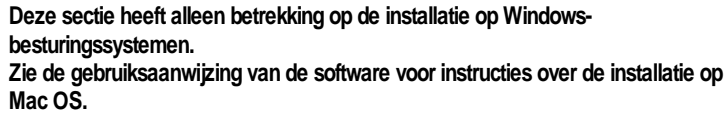

**Installatie pc-software De speler aansluiten** *3-1 3-4*

#### **Opmerking**

**Installeer het programma iriver Music Manager ALVORENS DE SPELER OP DE PC AAN TE SLUITEN.**

## Installatie pc-software

## Installatie pc-software

Installatie software

#### Installatie software

**Plaats de installatie-cd in het cd-romstation. Na het plaatsen van de cd verschijnt het volgende scherm.**

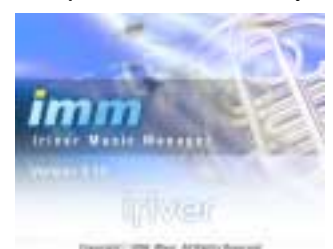

- **Indien de installatie niet automatisch opstart, voert u het bestand 'setup.exe' op de installatie-cd uit. Het installatieprogramma wordt opgestart.**
- **De installatie-cd bevat de volgende bestanden:**
	- **Stuurprogramma**
	- **iriver Music Manager**
- **Beheerprogramma voor de Mac**
- **De speler kan mp3-bestanden en andere bestandstypen opslaan.**
- **Met het programma iriver Music Manager kunt u naast muziekbestanden (mp3, wma, ogg, asf) ook andere bestanden naar de pc uploaden.**
- **Download de meest recente versies van stuurprogramma's en iriver Music Manager op www.iriver.com**
- **Controleer of uw login beheerdersrechten heeft als u gebruik maakt van Windows 2000 of Windows XP.**

#### **Opmerking**

*Systeemeisen (Windows)*

- **Pentium 133MHz of sneller**
- **USB-poort**
- **Window 98SE/ME/2000/XP**
- **Cd-romstation**
- **10 MB vrije schijfruimte**

**Merk op dat de installatieschermen enigszins kunnen afwijken van de schermen die hier worden weergegeven, omdat u over een recentere versie van de software kunt beschikken. Indien de schermen afwijken, bezoekt u www.iriveramerica.com/software/ voor een bijgewerkte gebruiksaanwijzing.**

#### **Plaats de installatie-cd in het cd-romstation. De installatie begint automatisch.** *11 22*

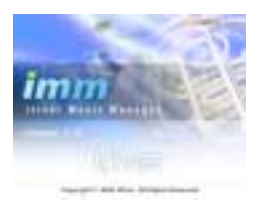

#### **Klik op 'Next' nadat u de installatietaal heeft geselecteerd.**

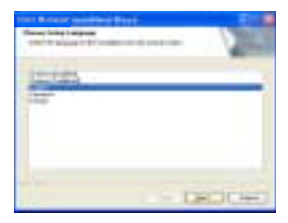

**Klik op 'Next' om iriver Music Manager te** *33 44* **installeren.**

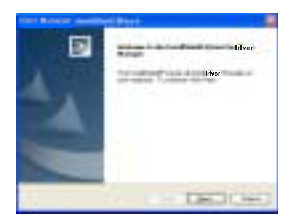

#### **Selecteer de installatiemap. Klik op 'OK'.**

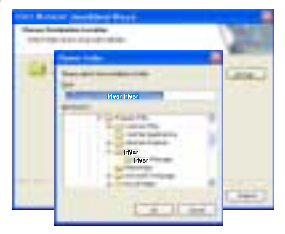

**Installatie**

 **pc-software**

## Installatie pc-software

Installatie software

**Klik op 'Next' nadat u de installatiemap**

## De speler aansluiten

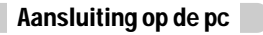

**Sluit de USB-kabel (meegeleverd) op de USB-poort van de computer aan.** *11*

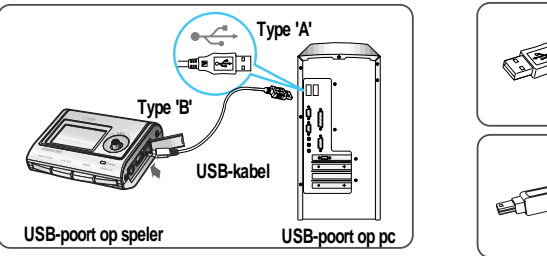

**Type 'A' Type 'B'**

**Haal het beschermkapje van de USB-poort** 2 Haal het beschermkapje van de USB-poort<br>2 en sluit de USB-kabel op de speler aan.

**Opmerking**

**Op het LCD-scherm van de speler verschijnt de melding 'USB Connected'.**

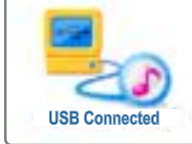

- -

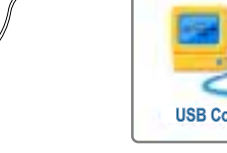

**Sluit de USB-kabel op de pc aan als de speler niet speelt, om fouten te voorkomen.**

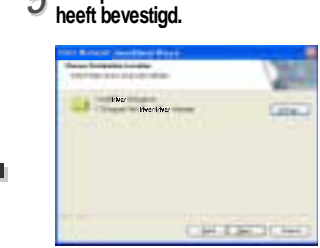

**Klik op 'Install' om de installatie te** *55 66* **beginnen.** *<u>Product & Contract</u>* the color is a contrast and woming

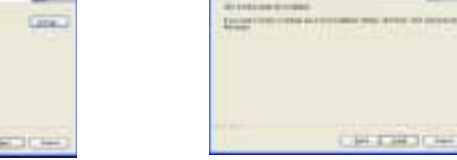

#### **De software wordt geïnstalleerd. Klik op 'Finish' nadat de installatie is voltooid.** *77*

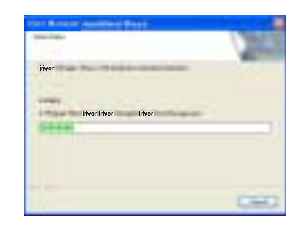

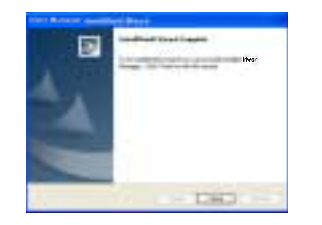

CHERICH

**Installatie**

 **pc-software**

## De speler aansluiten

## De speler aansluiten

#### Installatie van 'nieuwe hardware'

*11* **Nadat u iriver Music Manager heeft geïnstalleerd en de speler op de pc heeft aangesloten, wordt het scherm 'Nieuwe hardware gevonden' weergegeven. (Windows XP)**

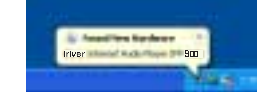

**Selecteer 'Software automatisch installeren** *33 44* **(aanbevolen)' en klik op 'Volgende'.**

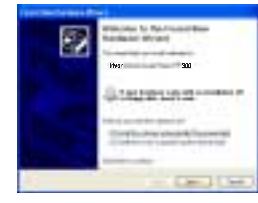

- *22* **De computer zal automatisch naar de**
- **nieuwe hardware zoeken.**

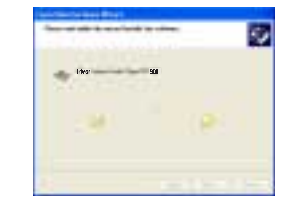

**Als de waarschuwing 'Installatie hardware' verschijnt, klikt u op 'Toch doorgaan'. (Windows XP) Het stuurprogramma van de iriversoftware zal geen schade aan uw computer toebrengen.**

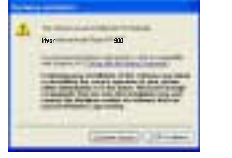

*55* **De installatie wordt voortgezet. Klik op 'Finish'.**

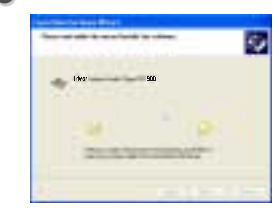

#### Installatie van 'nieuwe hardware'

- 
- **De installatie van de 'nieuwe hardware' is** *66***voltooid.**

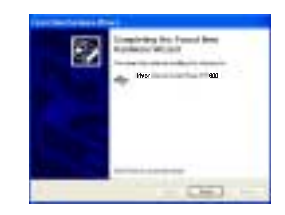

Op de pc wordt een scherm met informatie weergegeven. De nieuwe hardware is<br>aeïnstalleerd en klaar voor gebruik. **geïnstalleerd en klaar voor gebruik.**

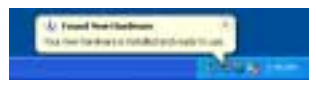

**Installatie**

 **pc-software**

## De speler aansluiten

## Basisbediening

- De speler veilig van de pc loskoppelen
- *11* **Selecteer 'Hardware veilig verwijderen' nadat u met de rechtermuisknop op 'Hardware kan veilig worden verwijderd' heeft geklikt.**

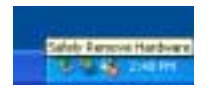

**Klik op 'OK' nadat u heeft bevestigd welke hardware moet worden verwijderd.** *33 44*

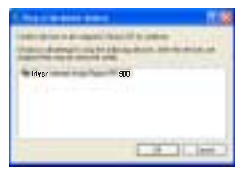

*22* **Klik op 'Stoppen' nadat u het apparaat heeft geselecteerd dat moet worden verwijderd.**

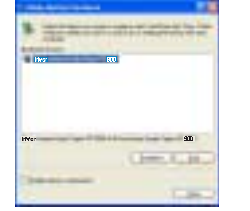

**Klik op 'Sluiten' nadat u het bericht 'Hardware veilig verwijderen' heeft bevestigd. (Op Windows XP)**

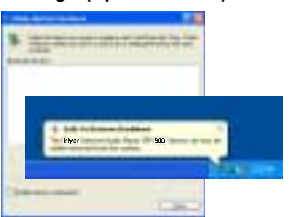

#### **Opmerking**

**Koppel de speler pas los van de pc als de speler veilig is verwijderd, om fouten te voorkomen.**

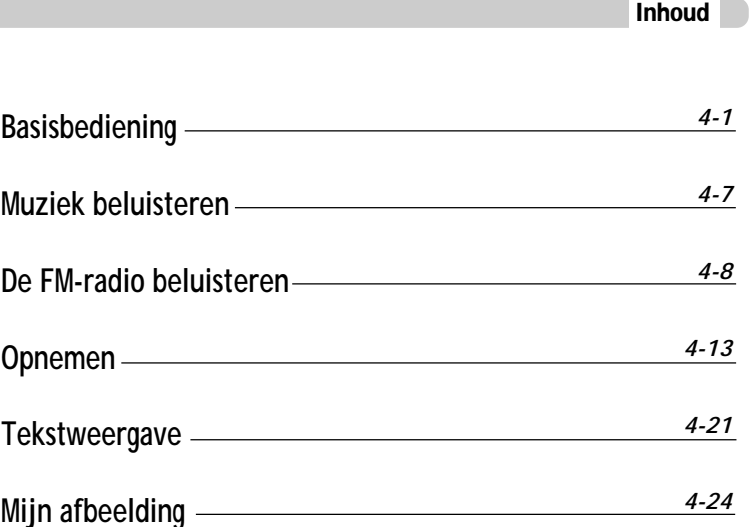

*3-7*

**Basisbediening**

## Basisbediening

## Basisbediening

#### De speler inschakelen

**Sluit de oortelefoon aan zoals hieronder is Zet de HOLD-schakelaar op 'OFF'. aangegeven.**

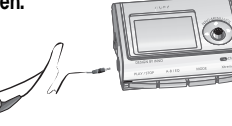

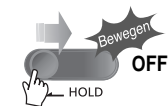

高值

 $AAK$ 

- **Druk op de START/STOP-knop om de speler in te schakelen. Op het LCD verschijnt de melding 'My Image'.**
- **Druk nogmaals op START/STOP om af te spelen.**

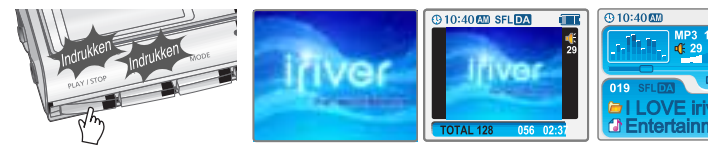

De speler uitschakelen

**Houd de START/STOP-knop ingedrukt om de speler uit te schakelen.**

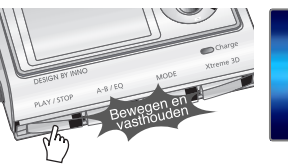

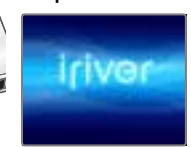

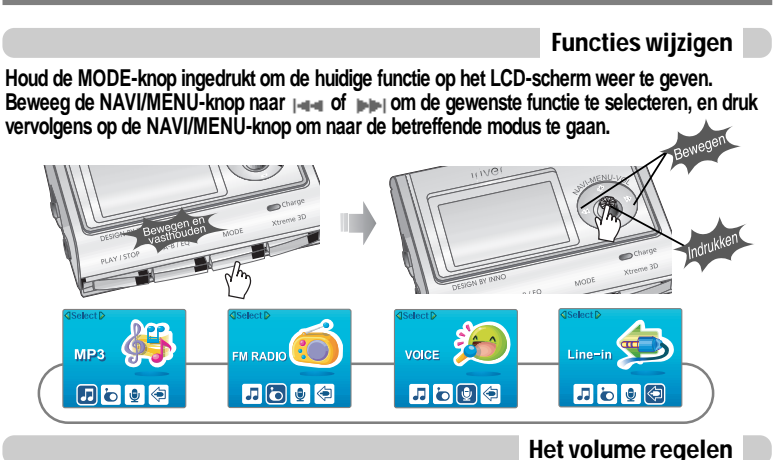

**Beweeg de NAVI/MENU-knop naar VOL+ om het volume te verhogen. Beweeg de NAVI/MENU-knop naar VOL- om het volume te verlagen.**

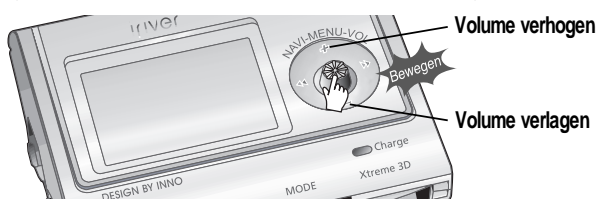

*4-1*

**Basisbediening**

## Basisbediening

## Basisbediening

#### Muziek beluisteren

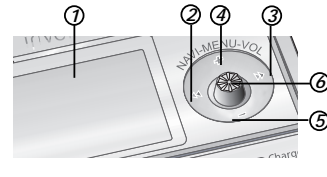

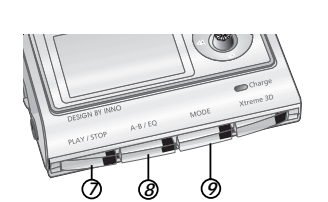

- *<sup>7</sup> <sup>8</sup> <sup>9</sup>* **1. Geeft de status van de speler aan.**
- **2. Naar vorig bestand, vorige map, vorig FM-station of vorige waarde gaan.**
- **3. Naar volgend bestand, volgende map, volgend FM-station of volgende waarde gaan.**
- **4. Volume verhogen.**
- **5. Volume verlagen.**
- **6. NAVI/MENU-functie selecteren.**
- **7. In-/uitschakelen, afspelen starten/stoppen of FM-modus selecteren.**
- **8. EQ-modus/A-B-herhaling selecteren of automatisch FM-stations opslaan.**
- **EQ : NORMAAL ROCK JAZZ KLASSIEK U BASS METAL Xtreme EQ Xtreme 3D**
- **9. Functie/afspeelmodus selecteren of opname starten/stoppen.**

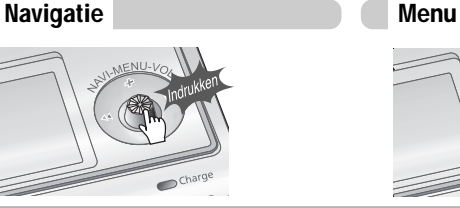

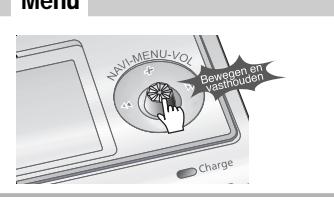

#### Navigatie

**Druk op de NAVI/MENU-knop en zoek het gewenste bestand door de NAVI/MENU-knop naar VOL+ of VOL- te bewegen. Om de bestanden af te spelen, drukt u op de NAVI/MENU-knop en beweegt u deze naar (u kunt ook op de START/STOP-knop drukken). Om naar de bovenliggende map te gaan, beweegt u de NAVI/MENU-knop naar . Als er zich boven de huidige map geen andere map bevindt, stopt de NAVIGATIE.**

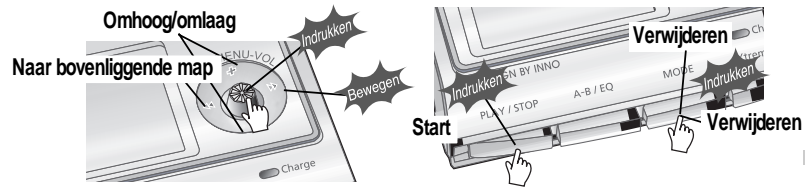

**Selecteer de te verwijderen map in stopmodus. Druk vervolgens op de 'MODE-knop'. Op het scherm wordt de melding 'FILE (or FOLDER) DELETE ARE YOU SURE?' weergegeven. Selecteer 'YES' en verwijder de bestanden met of (VOL+ of VOL-). Druk vervolgens op de NAVI/MENU-knop.**

#### De afspeelmodus wijzigen

**Als er een audiobestand wordt afgespeeld of als de speler in stopmodus staat, drukt u op MODE/REC om de geselecteerde modus te activeren (zoals Repeat of Shuffle).**

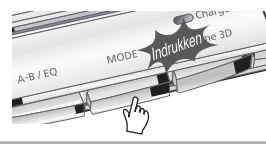

Repeat : **セロ** 回 **ap AR** Shuffle : SFL SFL SFL SFL SFL SFL A **Intro :**

**Basisbediening**

## Basisbediening

## Basisbediening

**Instellingen** 

#### Op FM-stations afstemmen

Beweeg de NAVI/MENU-knop naar  $\leftarrow$  of  $\leftarrow$  om het gewenste station te selecteren.

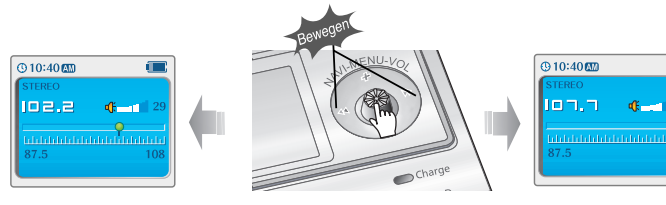

**Om naar het instellingenmenu te gaan, houdt u de NAVI/MENU-knop ingedrukt. Eenmaal in het menu kunt u diverse spelerinstellingen aanpassen.**

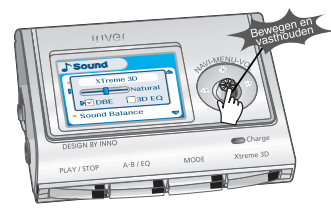

#### Navigatie instellingenmenu

- **1. Tussen menu's navigeren : Beweeg de NAVI/MENU-knop naar**  $\leftarrow$  **of**  $\leftarrow$ **.**
- **2. Functie selecteren : Druk op de NAVI/MENU-knop.**
- **3. Afsluiten : Houd de NAVI/MENU-knop ingedrukt of druk op de START/STOP-knop.**

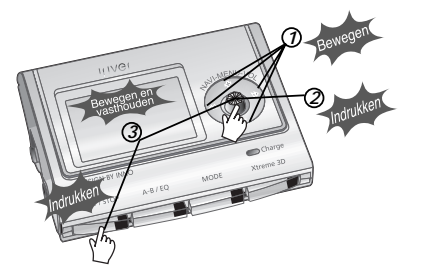

#### FM: Stereo/mono selecteren

**Druk op de STEREO/START/PAUZE-knop om stereo/mono te selecteren.**

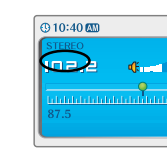

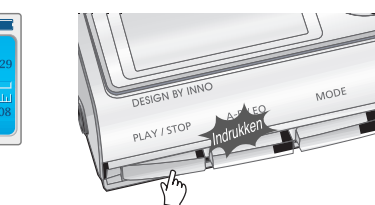

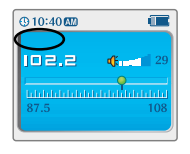

**Basisbediening**

## Muziek beluisteren

FM-radio beluisteren

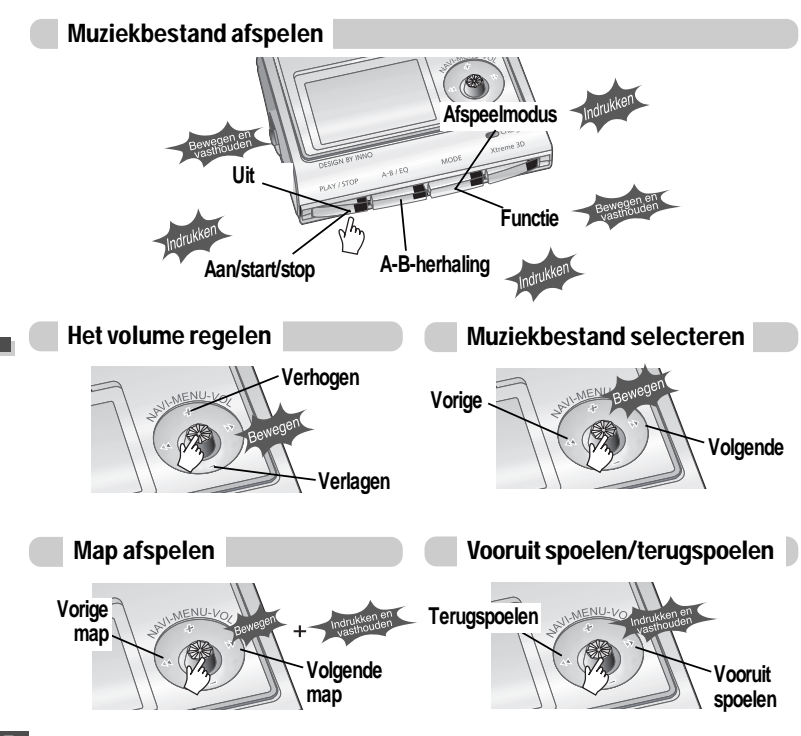

**Houd de MODE/REC-knop ingedrukt. Op het LCD-scherm wordt de huidige functie weergegeven.** *11*

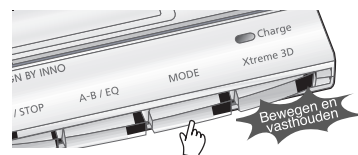

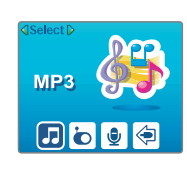

Beweeg de NAVI/MENU-knop naar  $\left| \bullet \right| \rightarrow \left| \bullet \right|$  om FM-radio te selecteren. **Druk op de NAVI/MENU-knop voor bevestiging.** *22*

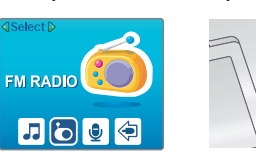

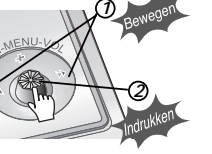

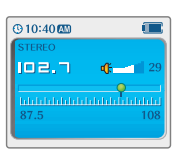

**3** Beweeg de NAVI/MENU-knop naar |⊲i⊸i of |⊩|⊭| om het FM-station te selecteren.

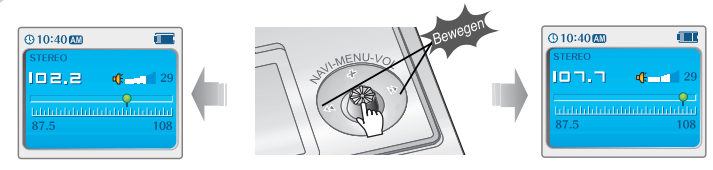

**Basisbediening**

## De FM-radio beluisteren

Presets van stations automatisch programmeren

**Selecteert de stations automatisch en bewaart deze op volgorde. (Is alleen actief als de speler niet in PRESET-modus staat)**

*11 22* **Indien op het scherm de melding PRESET wordt weergegeven, drukt u eerst op de NAVI/MENU-knop om de PRESET-modus te verlaten.**

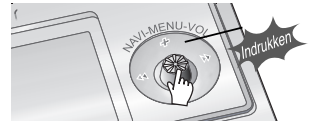

- **Houd de A/B/EQ(MEMORY)-knop**
- **ingedrukt om automatisch naar stations te zoeken en deze op volgorde op te slaan. Maximaal kunnen er automatisch 20 stations worden opgeslagen.**

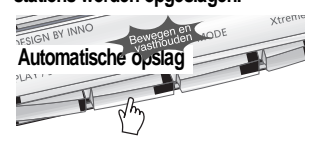

**Beweeg NAVI/MENU naar**  $\left| \cdot \right|$  **of**  $\left| \cdot \right|$  **en houd de knop eventueel vast om het FM-**

#### **Opmerking**

- **Het is mogelijk dat het automatische geheugen niet werkt in gebieden met een slechte ontvangst.**
- Presets van stations handmatig programmeren
- *11 22* **Indien op het scherm de melding PRESET wordt weergegeven, drukt u eerst op de NAVI/MENU-knop om de PRESET-modus te verlaten.**

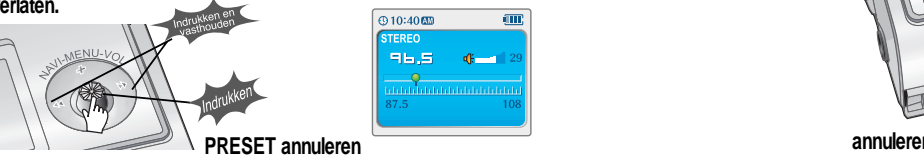

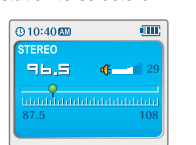

**station te selecteren.**

#### Presets van stations handmatig programmeren

*33* **Druk op de A-B/EQ(MEMORY)-knop om het station op te slaan. Op het scherm worden de melding MEMORY en het kanaalnummer weergegeven.**

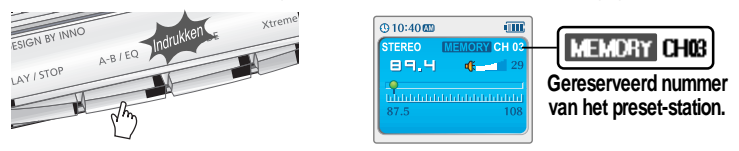

*44* **Beweeg de NAVI/MENU-knop naar of om eventueel een ander kanaalnummer te selecteren.**

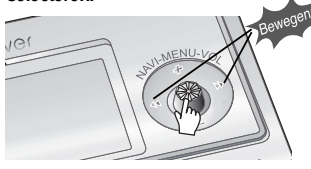

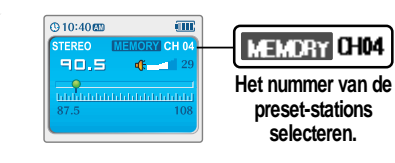

- **Basisbediening Basisbediening**
- *55* **Druk op de A-B/EQ(MEMORY)-knop om het station in het geselecteerde kanaalnummer op te slaan. Druk op de START/STOP-knop om de opslag van het station te annuleren.**

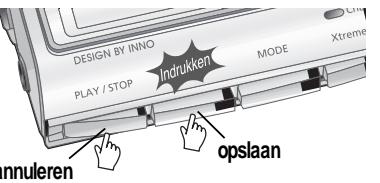

**Er kunnen maximaal 20 stations worden opgeslagen.**

## De FM-radio beluisteren

**modus te gaan.**

Preset-station verwijderen

**Indien de melding PRESET niet op het scherm wordt weergegeven, drukt u op de NAVI/MENU-knop om naar de PRESET-**

## De FM-radio beluisteren

Stereo/mono selecteren

**Gebruik de Mono-modus om de geluidskwaliteit in gebieden met een slechte ontvangst te verbeteren.**

**Druk op de PLAY/STOP (STEREO)-knop om stereo/mono te selecteren.**

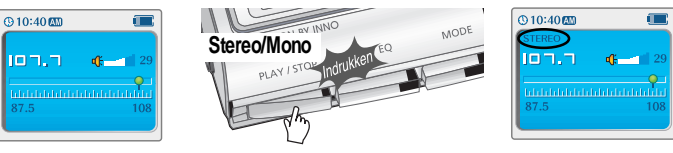

Automatisch op stations afstemmen

**Indien op het scherm de melding PRESET wordt weergegeven, drukt u op de NAVI/MENUknop om de PRESET-modus te verlaten. Houd de NAVI/MENU-knop ingedrukt en beweeg deze naar of . De speler zal alle frequenties snel afscannen en bij het eerstvolgende station stoppen dat een sterk signaal uitzendt.**

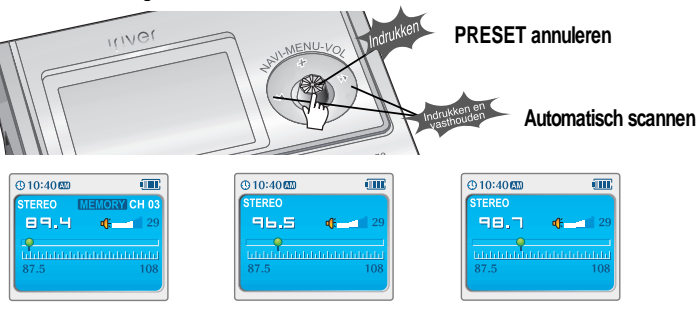

*11*

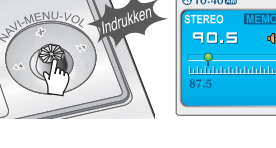

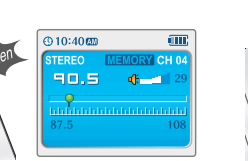

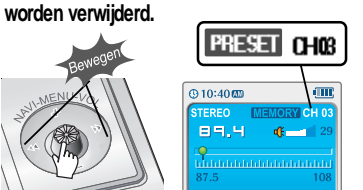

*22* **Beweeg de NAVI/MENU-knop naar of om het station te selecteren dat moet**

*33* **Houd de A-B/EQ(MEMORY)-knop ingedrukt om het geselecteerde station te verwijderen.**

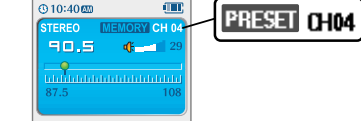

- **Als het station is verwijderd, zal het volgende station verschijnen.**
- **Houd de memory-knop nogmaals ingedrukt als u het volgende station ook wilt verwijderen.**

#### **Opmerking**

- **De ontvangst van de FM-tuner kan per gebied verschillen.**
- **In de PRESET-modus zijn de automatische scan- en geheugenfuncties niet beschikbaar.**
- **Indien de speler geen preset-stations heeft, wordt op het scherm korte tijd de melding EMPTY weergegeven.**

**Basisbediening**

## FM-stations opnemen

## FM-stations opnemen

FM-opname stoppen

#### FM-stations opnemen

**Druk tijdens het ontvangen van FM op de MODE/REC-knop om de opname te beginnen. Op het scherm wordt de resterende opnametijd weergegeven.**

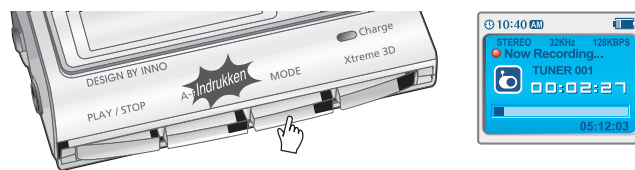

#### **Opmerking**

- **Tijdens de opname kan het volume niet worden gewijzigd.**
- **Opgenomen REC-bestanden kunnen met iriver Manager naar mp3-bestanden worden geconverteerd.**
- **(Zie de gebruiksaanwijzing van iriver Music Manager.)**

**Druk op de START/STOP-knop om de opnameprocedure te stoppen. Druk nogmaals op de START/STOP-knop om de opname te hervatten.**

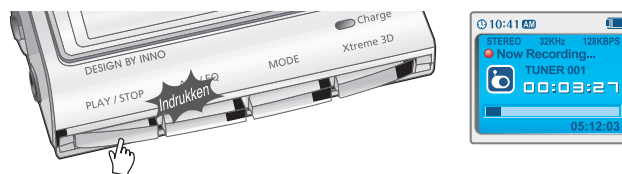

**Druk op de MODE/REC-knop om de opname te stoppen. Het opgenomen bestand wordt opgeslagen als TUNER000.REC.**

**Het bestand wordt opgeslagen in de map RECORD.**

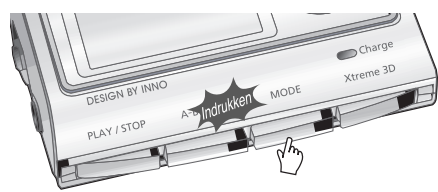

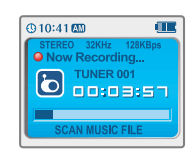

#### Een opgenomen bestand afspelen

**Nadat u naar de mp3-modus bent gegaan, selecteert u een Tuner-bestand in de map RECORD en drukt u op de START/STOP-knop.**<br>
en drukt u op de START/STOP-knop.

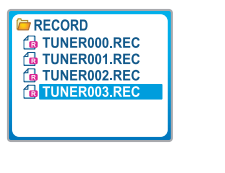

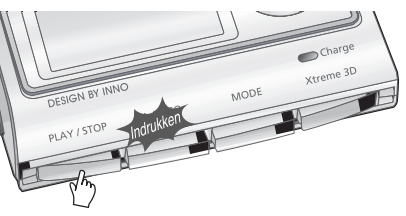

**Basisbediening**

## Spraak opnemen

#### Spraak opnemen

**Houd de MODE/REC-knop ingedrukt. Op het LCD-scherm wordt de huidige functie weergegeven.** *11*

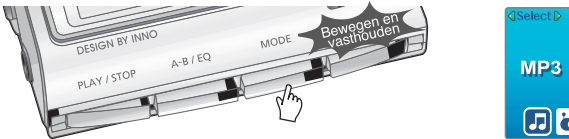

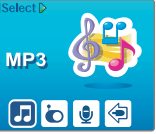

**Beweeg de NAVI/MENU-hendel naar of om spraakmodus te selecteren. Druk op de NAVI/MENU-knop (of op START/STOP) om naar de spraakopnamemodus te gaan. (De recorder zal naar standby-modus gaan.)** *22*

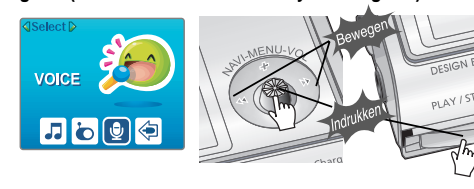

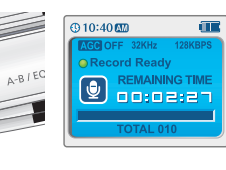

**film** 

#### **Druk op de MODE/REC-knop om de opname te starten.** *33*

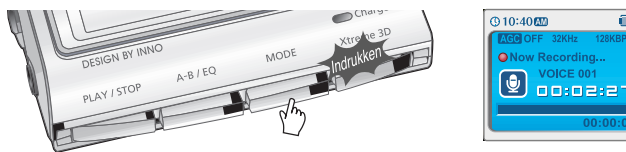

#### De spraakopname pauzeren

**Druk op de START/STOP-knop om de opnameprocedure te stoppen. Druk nogmaals op de START/STOP-knop om de opname te hervatten.**

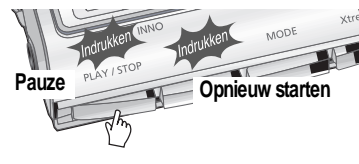

#### De spraakopname stoppen

**Druk op de MODE/REC-knop om de opname te stoppen.**

**Opmerking: Als u de opname stopt en opnieuw start, zal er een nieuw spraakbestand worden aangemaakt.**

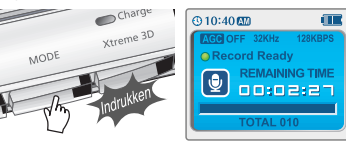

#### Een opgenomen bestand afspelen

**Druk op de MODE/REC-knop om de huidige opname te stoppen.**

**Druk op START/STOP om het opgenomen bestand af te spelen.**

#### **Opmerking**

- **Het opgeslagen bestand wordt als VOICE000.REC opgeslagen in de map VOICE.**
- **Als op het LCD de melding '00:00:00' wordt weergegeven, dan is het geheugen van de speler vol. Als u op wilt nemen, verwijdert u een aantal bestanden en/of mappen van de speler om meer ruimte te creëren. (Zie pagina 5-3, gebruiksaanwijzing software.)**
- **Bewaar voldoende afstand tussen de speler en de bron om te voorkomen dat de opname gaat vervormen.**
- **De speler kan niet opnemen als het geheugen vol is of als de batterij bijna leeg is.**
- **Opgenomen REC-bestanden kunnen met iriver Manager naar mp3-bestanden worden geconverteerd. (Zie de gebruiksaanwijzing van de software.)**

*4-15*

**Basisbediening**

## Opnemen vanaf een externe audiobron

Opnemen vanaf een externe audiobron

Opnemen vanaf een externe audiobron

**Sluit de LINE OUT-uitgang van de externe apparatuur aan op de LINE-ingang van de speler.** *11*

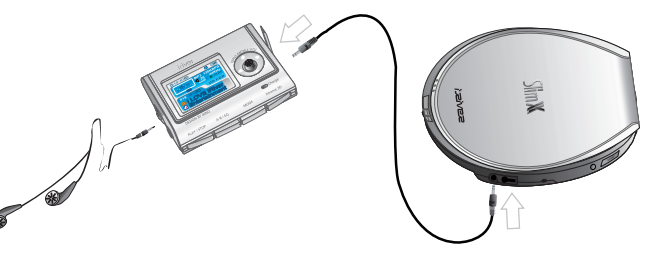

#### **Opmerking**

- **Om van een externe microfoon op te nemen, wijzigt u het 'opnametype' in het instellingenmenu. (Zie pagina 5-24/5-25.)**
- **Houd de NAVI/MENU-knop ingedrukt om naar het instellingenmenu te gaan. Selecteer** *22* **'Control' door de NAVI/MENU-knop naar of te bewegen.**
- **In het menu Control kunt u kiezen uit de lijningang/externe microfoon en instellingen**
- **verrichten voor de lijningang van de opnamemodus, het opnamevolume van de lijningang en de automatische synchronisatie van de lijningang. Zie pagina 5-24/5-25 voor meer informatie.** *33*

### Opnemen vanaf een externe audiobron

**Houd de MODE/REC-knop ingedrukt. Op het LCD-scherm wordt de huidige functie weergegeven.** *11*

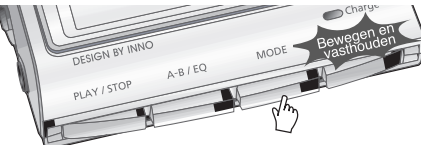

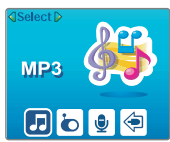

Beweeg de NAVI/MENU-knop naar  $\rightarrow$  of  $\rightarrow$  om de lijningangsmodus te selecteren. **Druk op de NAVI/MENU-knop (of op START/STOP) om naar de standby-modus voor opname te gaan.** *22*

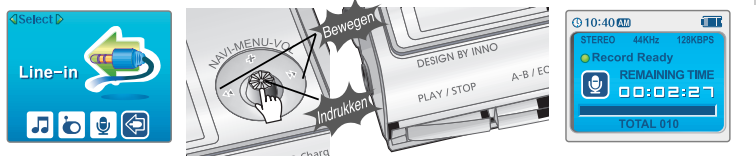

Speel de audio af op de externe apparatuur en druk vervolgens op de MODE/REC-knop van de iriver-speler om de opname te beginnen.

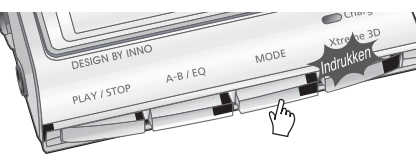

 $@10:40@2$ Now Recording... **AUDIO 001** loo:de:er

**Basisbediening**

## Opnemen vanaf een externe audiobron

De opname van de externe bron pauzeren

**Druk op de START/STOP-knop om de opnameprocedure te stoppen. Druk nogmaals op de Druk in stopmodus op de START/STOP-knop. START/STOP-knop om de opname te hervatten.**

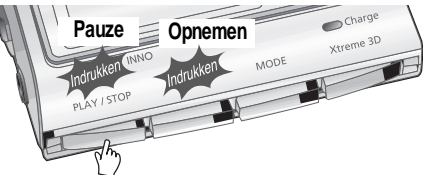

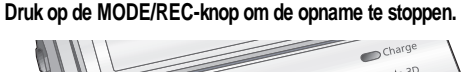

De opname van de externe bron stoppen

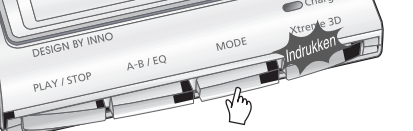

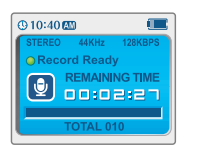

#### **Opmerking**

- **De opgenomen bestanden worden achtereenvolgens opgeslagen als AUDIO000.REC, AUDIO001.REC... enzovoort.**
- **De bestanden worden opgeslagen in de map RECORD.**
- **Bestanden die met een externe microfoon zijn opgenomen worden opgeslagen als EXMIC000.REC.**

## Opnemen vanaf een externe audiobron

Een opgenomen bestand afspelen

## *11*

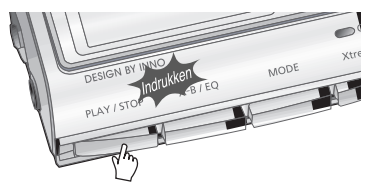

**Nadat u op de NAVI/MENU-knop heeft gedrukt, selecteert u een opgenomen bestand door de hendel naar VOL+/VOL- te bewegen.** *22*

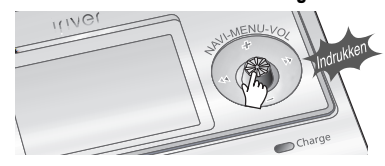

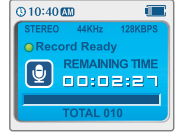

- 
- **Druk op de START/STOP-knop om de disc af te spelen.** *33*

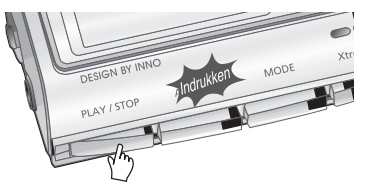

## **Tekstweergave**

## **Tekstweergave**

#### Een tekstbestand lezen

**Druk op de NAVI/MENU-knop om naar de** *1* **NAVI-modus te gaan.** *1*

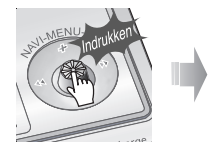

Beweeg de NAVI/MENU-knop naar VOL+, VOL-,  $\parallel \rightarrow \parallel$  of  $\parallel \parallel$  om het tekstbestand te selecteren.

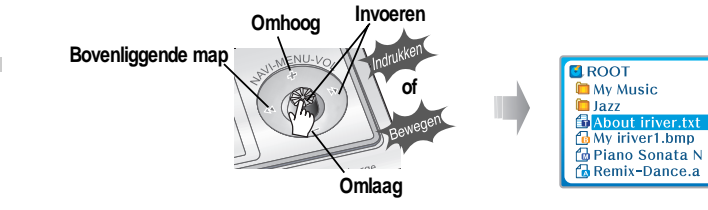

## **Druk op NAVI/MENU of / (START/STOP) om de tekst weer te geven.** *33*

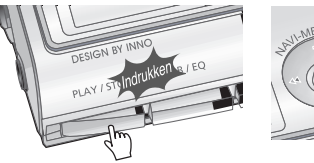

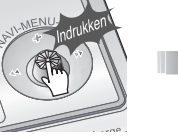

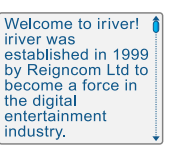

**ELROOT My Music D** Jazz **E** About iriver.txt My iriver1.bmp *<u>A Piano Sonata N</u>* 

**&** Remix-Dance.a

#### Tekstbestanden algemeen doorzoeken

**1. Beweeg de NAVI/MENU-knop naar VOL+ of VOL- om een regel omhoog of omlaag te gaan.** 2. Beweeg de NAVI/MENU-knop naar  $\left| \bullet \right|$  of  $\left| \bullet \right|$  om naar de volgende of vorige pagina te gaan. **3. Houd de NAVI/MENU-knop ingedrukt om het beeldscherm snel te verschuiven.**

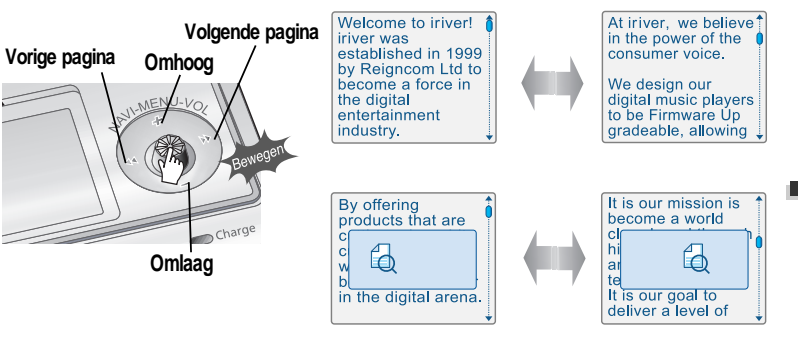

#### **Opmerking**

- " **Het maximumaantal tekens dat op het scherm kan worden weergegeven is: Engels: 19 tekens per regel, 8 regels.**
- " **Indien het tekstbestand eerder is weergegeven, wordt de meest recente pagina weergegeven.**
- " **In de tekstweergavemodus wordt de schermverlichting altijd ingeschakeld.**
- " **If you see a text file during playing a music, the sound may cut out.**

**Basisbediening**

## **Tekstweergave**

Naar een specifieke positie gaan (handig voor grote bestanden)

*22*

**Vorige**

**Druk op de MODE/REC-knop om naar de** *11* **gewenste positie in de tekst te gaan.**

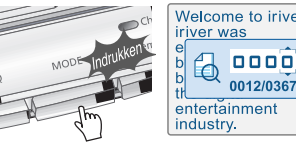

- **of het gewenste cijfer te selecteren.** Welcome to iriver! **Omhoog Volgende** 0000 0012/0367
- **Druk op NAVI/MENU of / (START/STOP).** *33* **De tekst gaat naar de geselecteerde positie.**

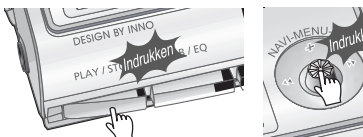

- updates that they request.
- **Druk op de MODE/REC-knop om de zoekopdracht te annuleren.**

## Tekstweergave afsluiten

**Druk op NAVI/MENU of (START/STOP) om de tekstweergave af te sluiten.**

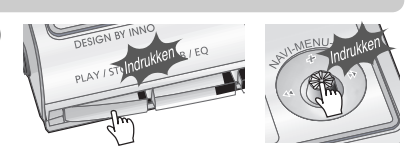

**Beweeg de NAVI/MENU-knop naar VOL+, VOL-, I of I om de gewenste positie**

Welcome to iriver!

**DTO2** 

0012/0367 entertainment industry.

iriver was

 $\mathbb{Z}$ 

**Omlaag**

We design our digital music players to be Firmware Up<br>| gradeable, allowing

our customers to get

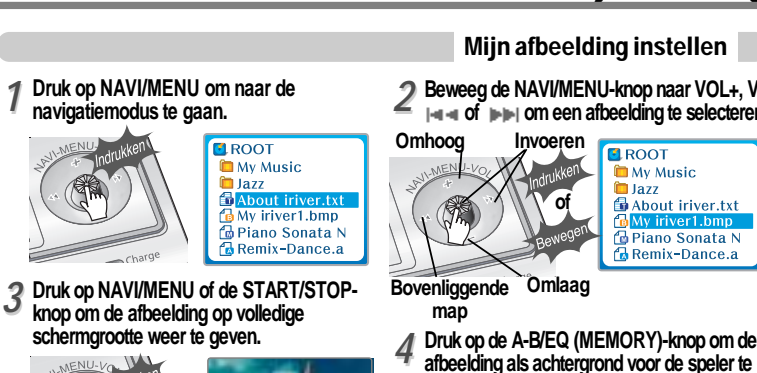

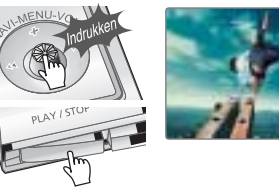

**Beweeg de NAVI/MENU-knop naar** *55* **of om 'Yes' of 'No' te selecteren.**

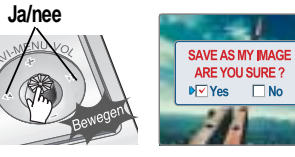

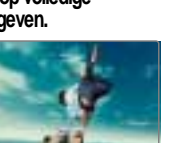

**2** Beweeg de NAVI/MENU-knop naar VOL+, VOL-, 2<br>■ <del>14</del> × of **Detailled in afteelding te selecteren.** 

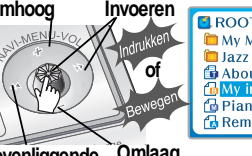

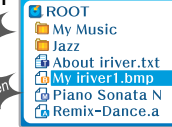

**Druk op de A-B/EQ (MEMORY)-knop om de afbeelding als achtergrond voor de speler te gebruiken.**

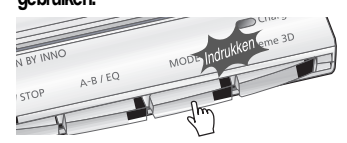

**Druk op NAVI/MENU of ►** *i* **■ om de** *keuze te bevestigen.* 

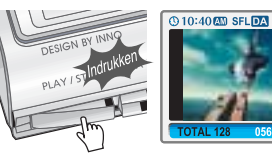

**Basisbediening**

## Handige functies

Inhoud

#### Mijn afbeelding wissen

**Het informatiebestand voor 'mijn afbeelding' wordt als MYIMAGE.SYS opgeslagen in de ROOT-map.**

**Verwijder MYIMAGE.SYS met de verwijderfunctie Navigation-File/Folder om 'mijn afbeelding' te wissen.**

#### **Opmerking**

**Met formatteren wist u alle bestanden in het geheugen van de speler. Alvorens te formatteren moet u eerst een reservekopie van 'mijn afbeelding' op de pc zetten.**

#### Een afbeelding verwijderen

*11* **Geef de te verwijderen afbeelding weer en druk op de MODE/REC-knop.**

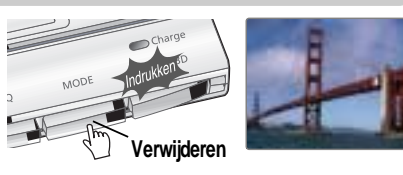

**Beweeg de NAVI/MENU-knop naar of om 'Yes' of 'No' te selecteren. Druk op NAVI/MENU of de START/STOP-knop om de keuze te bevestigen.** *22*

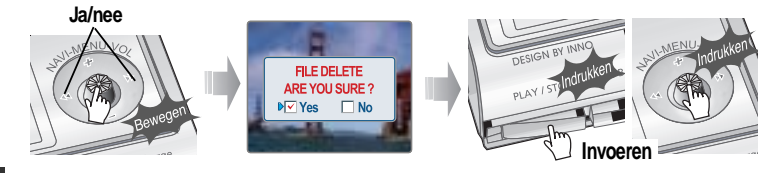

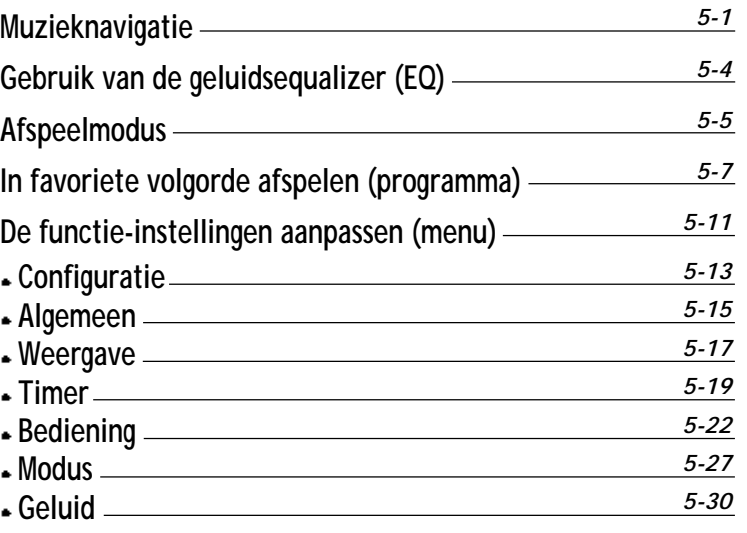

**Handige**

## Muzieknavigatie

#### Navigatie

**Met de navigatiefunctie kunt u bestanden opzoeken. U kunt navigeren om tracks te vinden die moeten worden afgespeeld.**

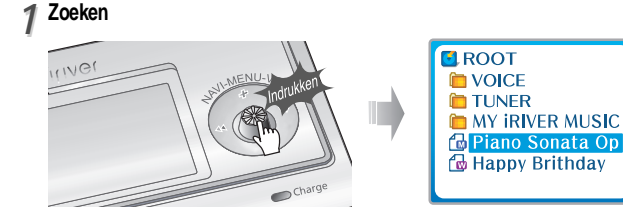

*22* **Naar mappen navigeren**

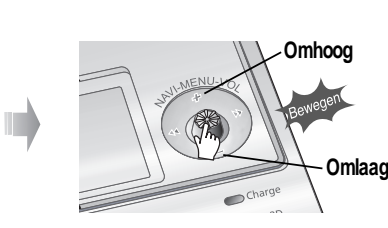

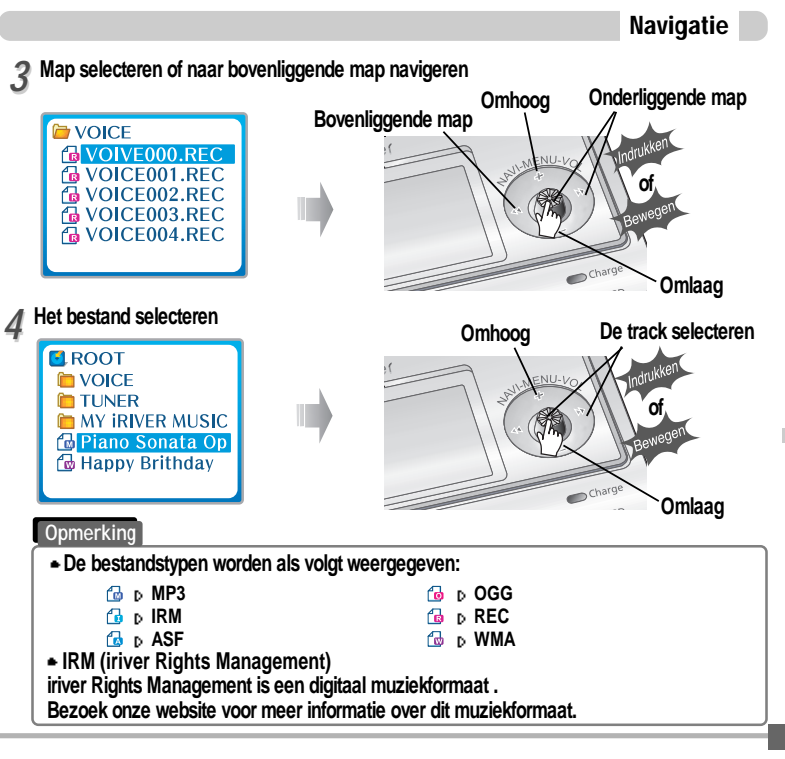

**Handige**

## Muzieknavigatie

## Gebruik van de geluidsequalizer (EQ)

Een map of bestand verwijderen

- **Druk in de stopmodus op de NAVI/MENU-knop.** *11*
- Beweeg de NAVI/MENU-knop naar  $\rightarrow$  of  $\rightarrow$  om een map of bestand te selecteren.

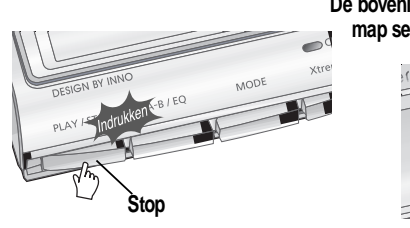

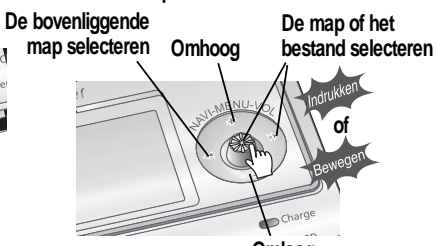

**Omlaag**

**Druk op de 'MODE-knop'. Op het scherm wordt de melding 'Folder delete are you sure?' weergegeven.** *22*

Selecteer 'YES' voor verwijdering door de NAVI/MENU-knop naar  $\left| \cdot \right|$  of  $\left| \cdot \right|$  te bewegen. **Druk vervolgens op de NAVI/MENU-knop. Selecteren**

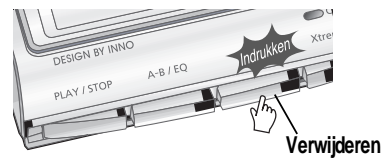

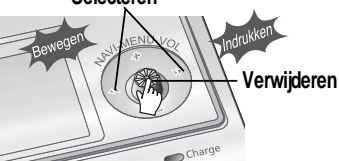

#### **Opmerking**

**U kunt alleen lege mappen verwijderen. Om een map te verwijderen, moet u eerst de bestanden in de map verwijderen.**

#### EQ-modus

**U kunt de EQ-modus afstemmen op het muziekgenre dat wordt afgespeeld. Houd de A-B/EQ(MEMORY)-knop ingedrukt om de huidige EQ-instellingen weer te geven. Druk vervolgens herhaaldelijk op de knop om een andere EQ te kiezen.**

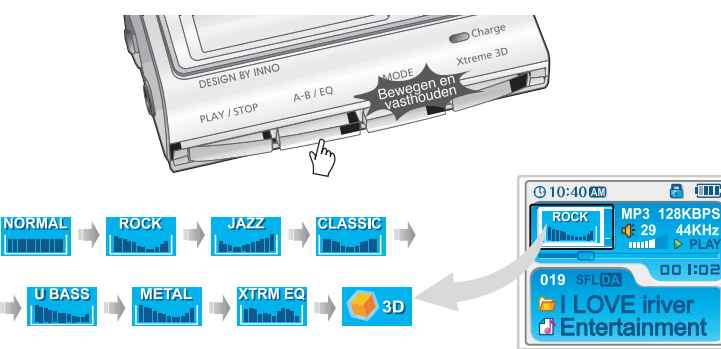

#### **Opmerking**

- **Zie de functiebediening (pagina 5-30/31) voor meer informatie over het configureren van Xtreme EQ.**
- **Zie de functiebediening (pagina 5-30/31) voor meer informatie over het configureren van Xtreme 3D.**

**Handige**

## Afspeelmodus

## Afspeelmodus

Intro

#### Afspeelmodus (modus)

**U kunt diverse Repeat- en Shuffle-opties selecteren door de betreffende opties onder Mode te kiezen. Schakel tussen de Repeat- of Shuffle-modus door op de MODE-knop te drukken. Zie de MODE-functiebediening (pagina 5-27) voor meer informatie over gebruikersconfiguraties.**

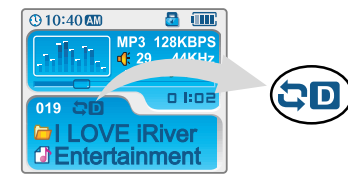

#### Herhalen (Repeat)

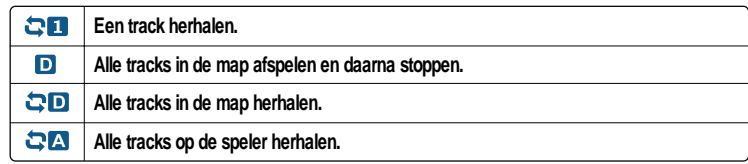

#### In willekeurige volgorde afspelen (Shuffle)

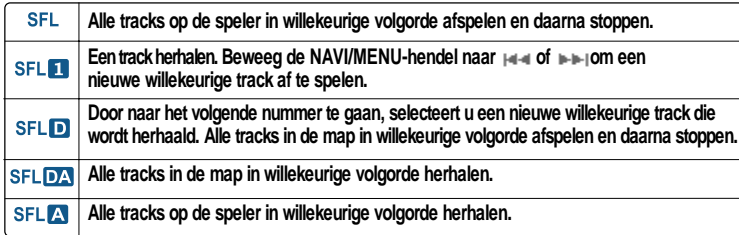

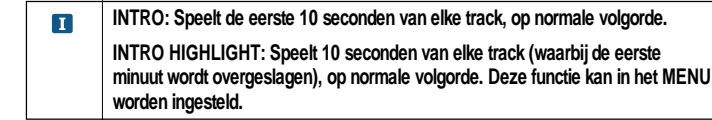

#### Een specifiek segment herhalen (A-B-herhaling)

**U kunt een specifiek segment herhaaldelijk afspelen (A-B-herhaling).**

**Druk eenmaal op de A-B/EQ/MEMORY-knop om het beginpunt <A> te selecteren. Druk nogmaals op de knop om het eindpunt <B> te selecteren. De interval A-B wordt herhaald.**

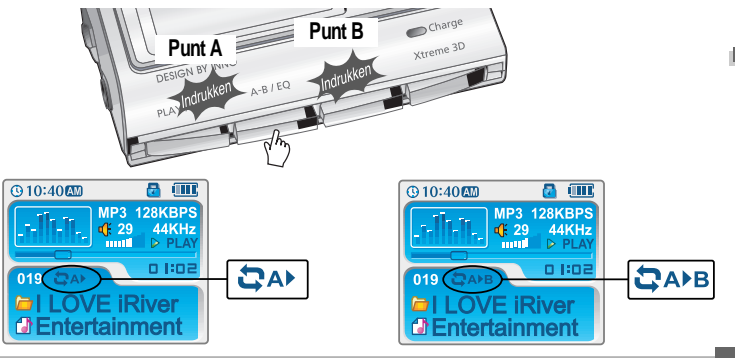

**Handige**

## In favoriete volgorde afspelen (programma)

In favoriete volgorde afspelen (programma)

Programmamodus activeren

**Programmamodus: uw eigen afspeellijst aanmaken.**

**Stop het afspelen en druk op de A-B/EQ(MEMORY)-knop om de programmalijst weer te geven. Als de speler reeds is geprogrammeerd, wordt de huidige programmalijst weergegeven.** *11*

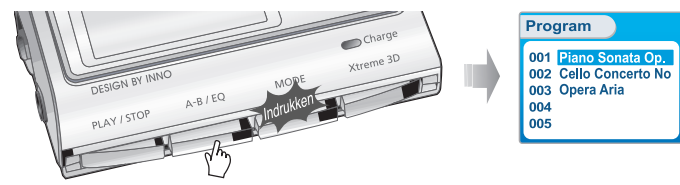

**Beweeg de NAVI/MENU-knop naar VOL+ of VOL- om de positie van het volgende nummer te selecteren dat aan de programmalijst moet worden toegevoegd.** *22*

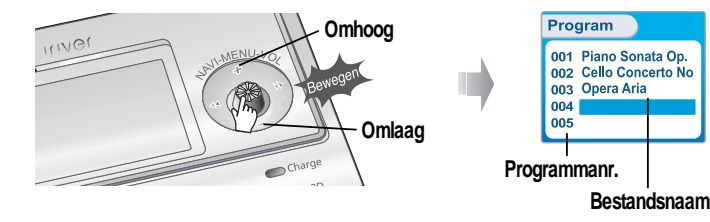

Programmamodus activeren **Druk op de NAVI/MENU-knop en markeer vervolgens de te programmeren muziek met 3** Druk op de NAVI/MENU-knop en markeer vervolgens de te programmeren muziek met<br>3 VOL+/VOL-. U kunt zowel losse tracks als een gehele map selecteren. (Submappen worden **niet toegevoegd.)**

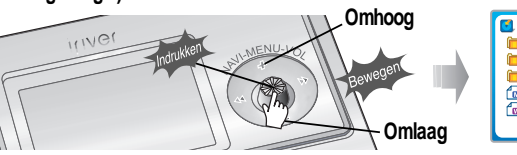

**ELROOT E** VOICE **TUNER MY IRIVER MUSIC Rel Piano Sonata Op** Happy Brithday

**Druk op de NAVI/MENU-knop om het gemarkeerde item aan de programmalijst toe te voegen.** *44*

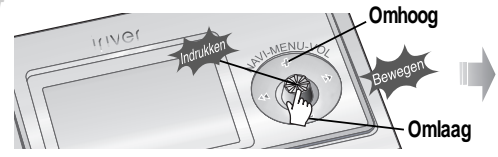

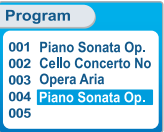

**Herhaal stap 2-4 om extra tracks aan de programmalijst toe te voegen.**

Omlaag **Indrukken Zodra alle gewenste tracks aan de lijst zijn toegevoegd, drukt u op de A-B/EQ (MEMORY)-knop om de programmalijst op te slaan.** *55*

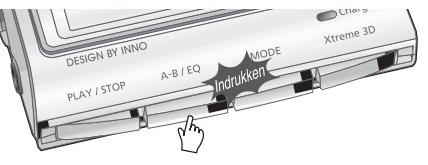

**Handige**

## In favoriete volgorde afspelen (programma)

#### Programma afspelen

**Na het programmeren drukt u op de START/STOP-knop om de tracks op volgorde af te spelen.**

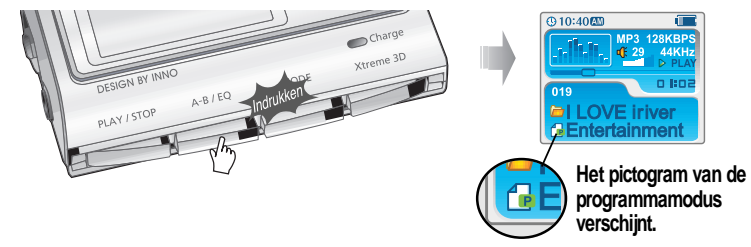

Bestanden uit de programmalijst verwijderen

**afspelen van de huidige programmalijst te beëindigen. Ga naar de programmamodus.**

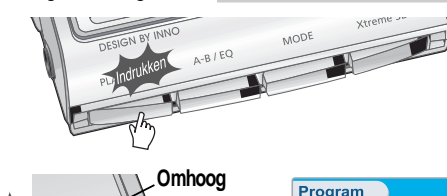

*22* **Beweeg de NAVI/MENU-knop naar VOL+ of VOL- om de track te selecteren die uit de programmalijst moet worden verwijderd.**

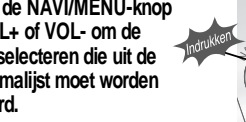

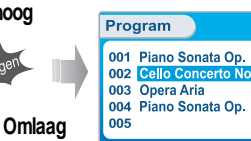

In favoriete volgorde afspelen (programma)

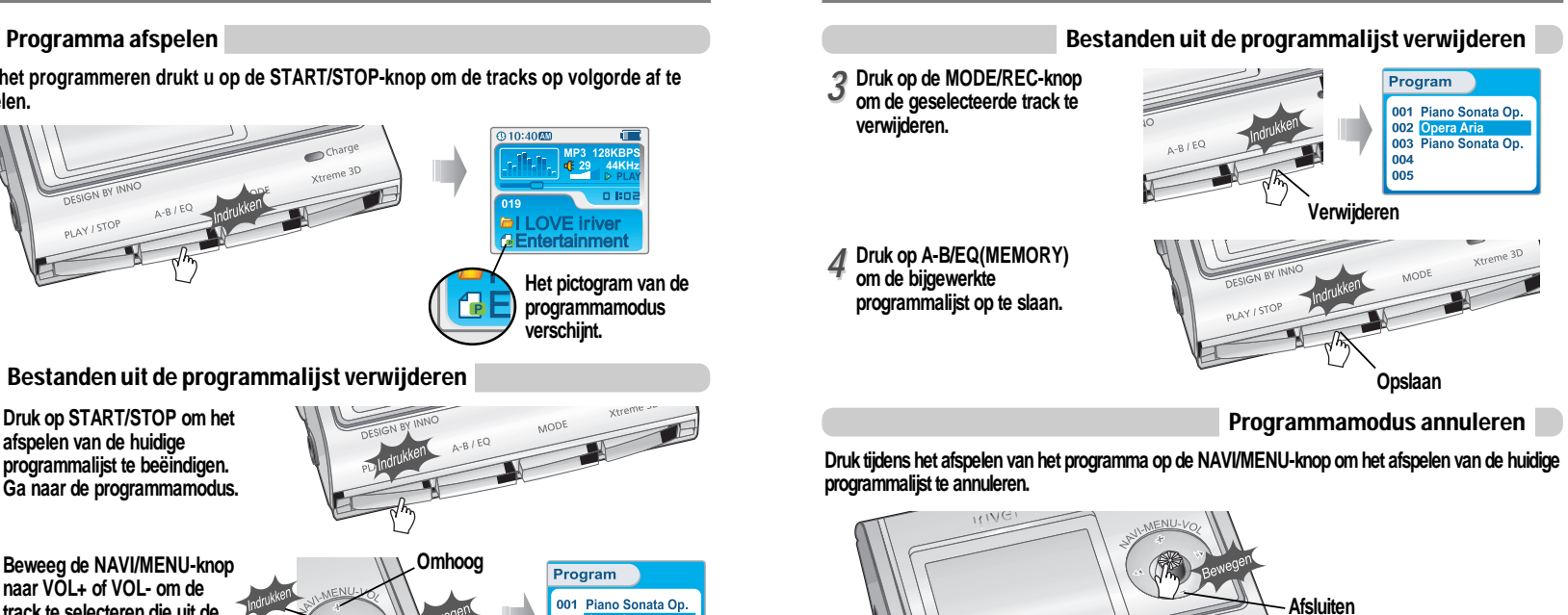

Charge

**Handige**

 **functies**

*5-9*

## De functie-instellingen aanpassen (menu)

## De functie-instellingen aanpassen (menu)

#### Basisbediening

- " **Houd de NAVI/MENU-knop ingedrukt om het menusysteem weer te geven.**
- " **Het MENU-systeem bestaat uit 6 hoofdmenu's met submenu's.**

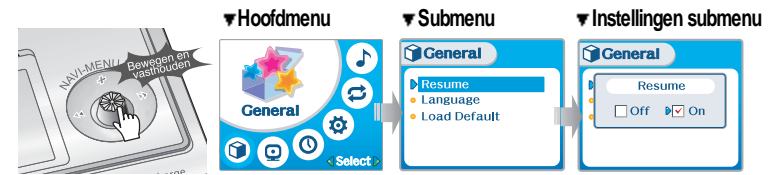

#### Hoofdmenu selecteren

Beweeg de NAVI/MENU-knop naar  $\leftarrow$  of  $\leftarrow$  om het menu te selecteren.

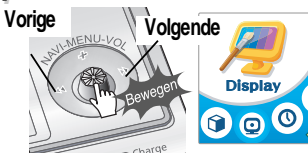

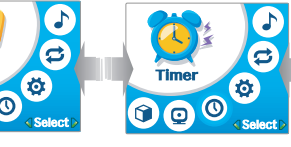

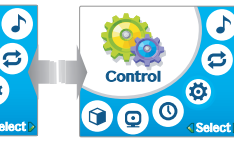

#### **Druk op de NAVI/MENU-knop om de menuopties weer te geven.** *22*

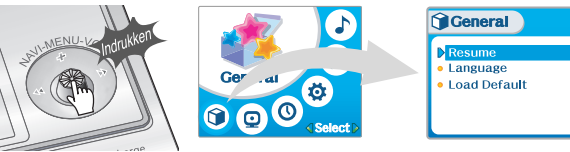

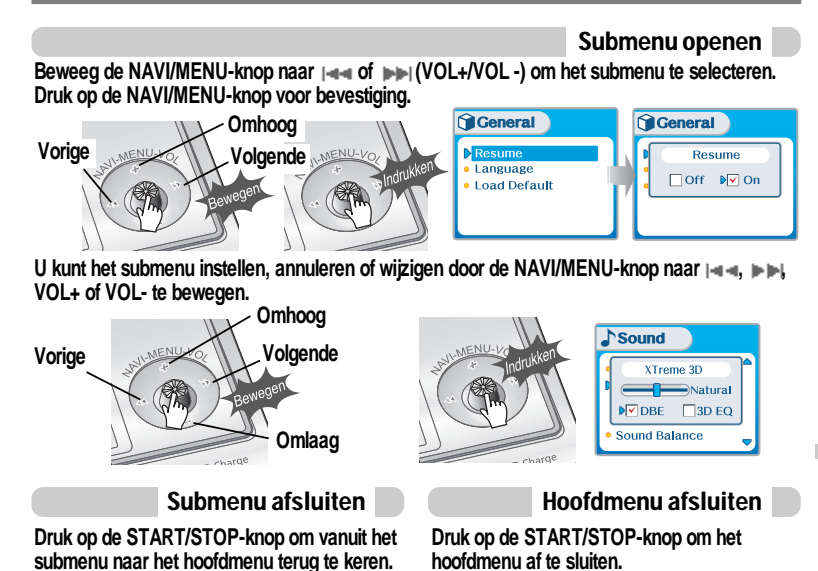

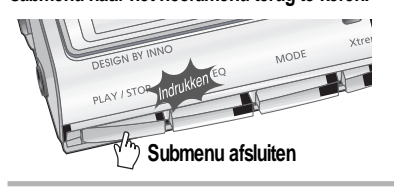

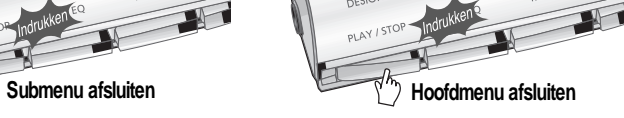

**Handige**

 **functies**

*5-11*

#### De functie-instellingen aanpassen (menu) De functie-instellingen aanpassen (menu) **Configuratie Configuratie**  $\bullet$ General **Q**Control **Resume D** FF/RW Skip  $\bullet$  Language Ger • FF/RW Scan Speed **ol** · Load Default **Control**  $\overline{)$ de 位 6 . Voice Recording Mode  $n\rho$  $\bullet$  $\boldsymbol{\odot} \boldsymbol{\odot} \boldsymbol{\odot}$ • Voice Auto Detection  $\bigcirc$ O **k** Speed Select • Tuner Recording Mode **EXAMPLEMENT CONTRACT ODisplay**  $\mathbf{r}$ **Back Light** · Visualization **ご Mode**  $\bullet$ **Display** • Scroll Speed  $\phi$ • Tag Information **D** Repeat  $\odot$   $\odot$  $\boldsymbol{\epsilon}$  $\Omega$  $•$  Time  $\bullet$  Shuffle Mode  $\ddot{\Phi}$  $\bullet$  Intro 000  $\bullet$  Study **O** Timer • Name Select **D** Sleep Power Off • Stop Power Off  $\sum$  Sound Time • Set Time O  $\overline{\mathbf{O}}$  $\mathbf{O}$ • Alram/Record Select  $\triangleright$  Xtreme EQ E Set Arlam ≤ Select  $\bullet$  Xtreme 3D **Sound** Sound • DBE Setting 位 Tuner Rec. Reservation 000 • 3D EQ Setting **EQ Limit Opmerking**Sound Balance **EQ Select** Select **Beep Volume**

**De functies kunnen afwijken, afhankelijk van de geïnstalleerde versie van de firmware. Gebruikers kunnen hun eigen instellingen configureren.**

**Handige**

 **functies**

 $\bullet$  Fade in

**Handige**

## Menu - Algemeen

## Menu - Algemeen

#### Algemeen

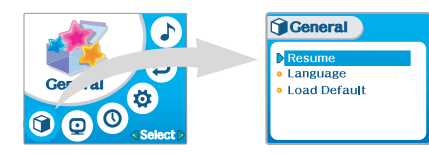

#### Resume

- **ON : Het afspelen wordt hervat op de locatie in het nummer waarop de speler is gestopt of uitgeschakeld.**
- **OFF : Nadat de speler is gestopt of uitgeschakeld, begint het afspelen vanaf de eerste track.**

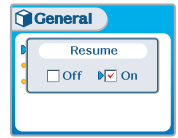

## Language

#### *Ondersteuning voor 40 talen*

**De naam van het nummer en de ID3-taginformatie zijn afhankelijk van de versie van het pc-besturingssysteem waarmee de nummers zijn aangemaakt.**

**(Indien een mp3-bestand bijvoorbeeld in een Engelse versie van Windows is aangemaakt, dient de taal op Engels te worden ingesteld om de titel op de juiste wijze weer te geven.)**

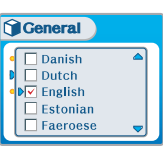

#### Load Default

**De oorspronkelijke fabrieksinstellingen van de menu's herstellen. Bedien de knoppen hiervoor als volgt:**

**Druk op NAVI/MENU (selecteer het standaardmenu) of VOL+ (selecteer YES) Druk op NAVI/MENU (selecteer YES: Initialization)**

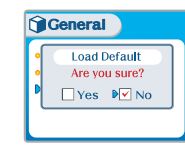

**Handige**

## Menu - Weergave

#### **Display**

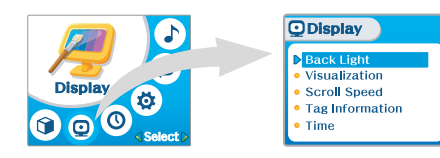

#### Back Light

**U kunt instellen hoe lang de verlichting aan moet blijven. Sec : De verlichting blijft 3 tot 30 seconden aan. Min : De verlichting blijft 1 tot 30 minuten aan. Always : De verlichting blijft altijd aan. Druk op de NAVI/MENU-knop om tussen Sec, Min en Always te kiezen.**

#### **ODisplay Back Light**  $N \overline{V}$  sec  $\Box$  min  $\Box$ always

#### Visualization

**Tijdens het afspelen kunt u de visualisering, de verstreken tracktijd of het vrije geheugen op de speler weergeven.**

> **Waveform Level Meter**

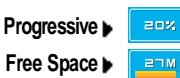

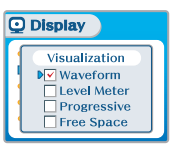

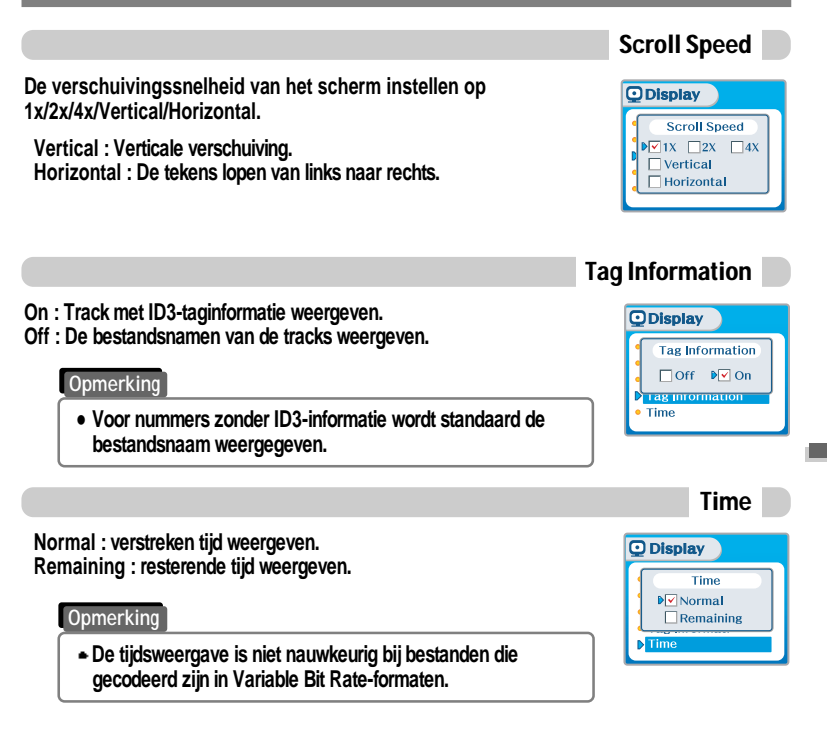

**Handige**

## Menu - Timer

Timer

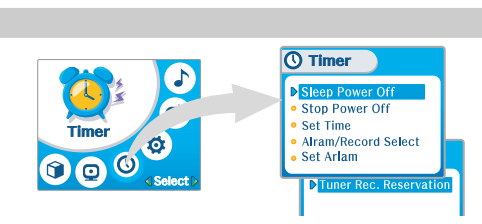

#### Sleep Power Off

**Schakelt de speler na een bepaalde periode automatisch uit. (De instelling van de tijd kan variëren van 0 tot 180 minuten, in stappen van één minuut.)**

**U kunt 1 minuut vóór uitschakeling een pieptoon laten genereren door BEEP op ON te zetten. Beweeg de hendel naar**  $\left| \cdot \right|$  **of**  $\left| \cdot \right|$  **om de tijd in te stellen. U kunt de PIEPTOON IN /UITSCHAKELEN door op de NAVI/MENU-knop te drukken.**

**BEEP ON: 1 Minuut vóór uitschakeling klinkt er een pieptoon. BEEP OFF: Vóór uitschakeling klinkt er geen pieptoon. Na uitschakeling wordt de slaaptimer weer op 0 ingesteld.**

*5-19*

#### Stop Power Off

**Schakelt de apparatuur automatisch uit in stopmodus. (De instelling van de tijd kan variëren van 1 tot 60 minuten, in stappen van één minuut.)**

Beweeg de hendel naar  $\rightarrow$  of  $\rightarrow$  om de tijd in te stellen.

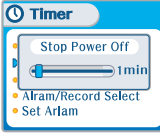

 $\Omega$  Timer

Sleep Power Off

 $\sim$  0 min

Beep □ Off ⊠On

 $\triangledown$ Off  $\square$ On

#### **De huidige tijd instellen**

Beweeg de NAVI/MENU-hendel naar  $\|\cdot\|$  of  $\|\cdot\|$  om de gewenste **optie te selecteren en naar VOL+ of VOL- om de klok in te stellen.** Beweeg de hendel naar  $\left| \cdot \right|$  of  $\left| \cdot \right|$  om de tijd in te stellen.

Set Time

#### **O** Timer **Set Time**  $2004/03/03$  $\boxed{12}$ : 00 AM WED **Set Alarm**

#### **De weekdag wordt automatisch ingesteld.**

### Alarm/Record Select

- **OFF : De alarm- en tuneropnamefuncties worden uitgeschakeld en de speler wordt op geen van de weergegeven tijden ingeschakeld.**
- **ALARM : Op het tijdstip dat onder de instelling 'Set Alarm' wordt weergegeven zal de speler worden ingeschakeld om muziek af te spelen.**

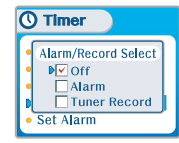

**TUNER RECORD : Op het tijdstip dat wordt weergegeven onder de instelling 'Tuner Rec.**

**Reservation' (zie pagina 5-21) wordt de speler ingeschakeld om de opname van het geselecteerde radiostation te starten.**

Beweeg de NAVI/MENU-knop naar  $\leftrightarrow$  of  $\leftrightarrow$  (VOL+/VOL-) om de optie te selecteren.

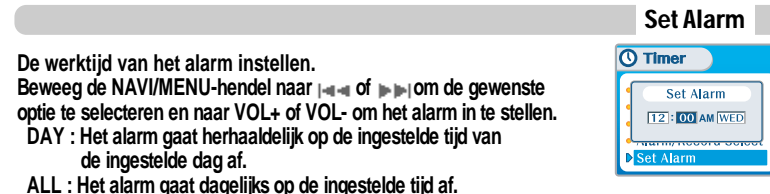

**Handige functies**

*5-20*

#### Tuner Rec. Reservation

**Instellen op welk tijdstip welk station moet worden opgenomen. Beweeg de NAVI/MENU-hendel naar of om de gewenste optie te selecteren en naar VOL+ of VOL- om de opnametijd in te stellen.**

**Q** Timer

 $\mapsto$  120 min

- **DAY : De tuneropname wordt op het ingestelde tijdstip van de geselecteerde dagen gestart.**
- **ALL : De tuneropname wordt dagelijks op het ingestelde tijdstip gestart.**
- **End Time : Het instelbereik van de opnametijd loopt van 10 min. tot 240 min.**

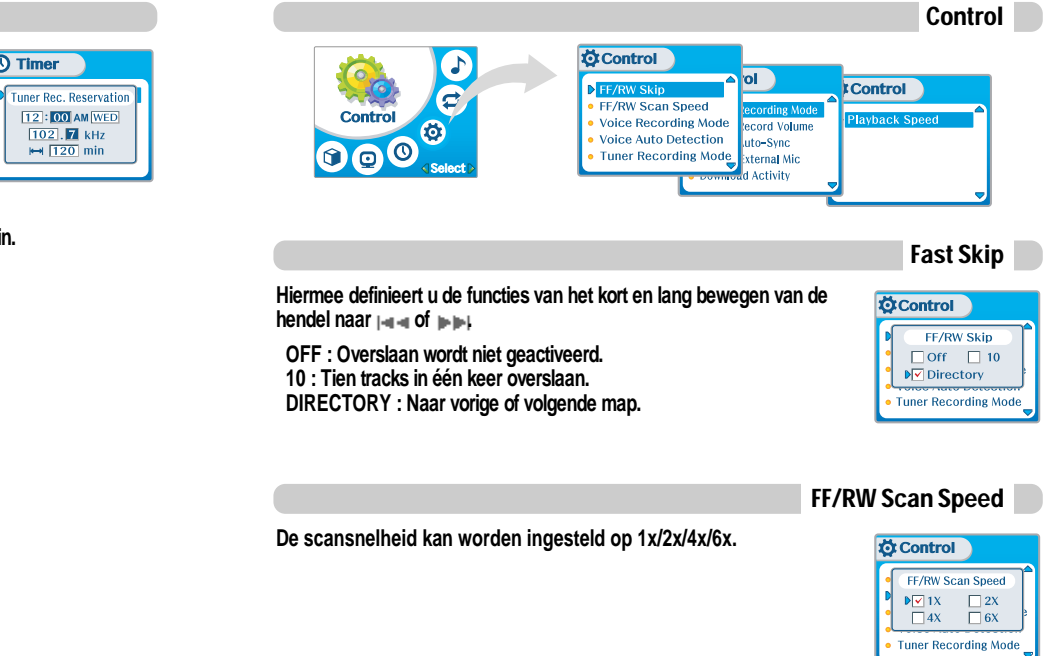

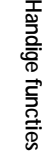

**Handige**

**Handige**

 **functies**

**instellen.**

#### **Hiermee kunt u de kwaliteit van opnames vanaf externe apparatuur instellen.**

**Hiermee kunt u het niveau van opnames van externe apparatuur**

**Bitresolutie : 8 Kbps~320 Kbps Samplingfrequentie : 11,025 KHz~44,1 KHz**

## MENU - Bediening

#### Voice Recording Mode

**Hiermee kunt u de kwaliteit van spraakopnames instellen.**

**ON : Tijdens het opnemen van spraak wordt het opnameniveau automatisch geregeld en wordt de kwaliteit van opnames op lange afstand verbeterd. OFF : AGC (Automatic Gain Control) niet geactiveerd. Bitresolutie : 8 Kbps~160 Kbps Samplingfrequentie : 11,025 KHz~44,1 KHz**

Voice Auto Detection

**De spraakopnamemodus wordt tijdens stiltes automatisch gepauzeerd. Dit is handig als u geheugen wilt besparen tijdens het maken van langere opnames.**

**OFF : Automatische spraakdetectie is uitgeschakeld. Voice Auto Detection : Het relatieve geluidsniveau instellen dat nodig is om de recorder te activeren. (Niveau 1- niveau 10). Record pause time setting : Het aantal seconden stilte instellen dat vóór het pauzeren moet worden opgenomen (1-10).**

#### Tuner Recording Mode

**Hiermee kunt u de kwaliteit van opnames van de FM-tuner instellen.**

**Mono : In mono opnemen. Stereo : In stereo opnemen. Bitresolutie : 8 Kbps~320 Kbps Samplingfrequentie : 11,025 KHz~44,1 KHz**

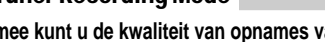

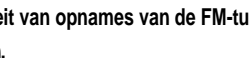

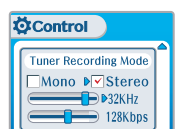

**Ö**Control

**Ö** Control

**Voice Auto Detection** 

 $D$  OFF

 $(OFF)$ 

**Voice Recording Mode** 

 $\neg$ D $\rightarrow$ B32KHz

 $\n **128Kbps**$ 

AGC □ Off  $\sqrt[p]{\mathbb{Z}}$  On

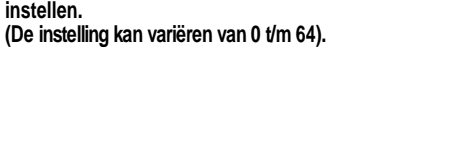

## **Ö**Control

Line-in Recording Mode

#### **Line-in Recording Mode** Mono DVStereo  $\Box$ **D** $\triangleright$  44.1KHz  $\leftarrow$  128Kbps

#### Line-in Record Volume

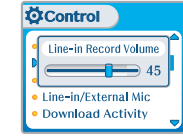

#### Line-in Auto Sync

**Bij opnames van de lijningang wordt voor elke track op de cd automatisch een nieuw bestand aangemaakt.**

- **OFF : Audiosignaaldetectie is uitgeschakeld.**
- **Audio signal detection time (1-5 seconden) : De lengte van de stilte op basis waarvan de speler bepaalt dat een track is geëindigd en er een nieuw bestand aangemaakt moet worden.**

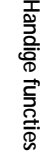

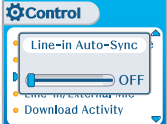

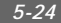

**Handige**

 **functies**

## Menu - Bediening

#### Line-in/Ext. Mic

**Tijdens het opnemen kunt u kiezen uit de externe microfoon of de lijningang.**

**Line-In : Opnemen via de lijningang. Ext. Mic : Opnemen via een externe microfoon.**

#### **Opmerking**

**Om van een externe microfoon op te nemen, kiest u de opnamemodus LINE-IN.**

**Het niveau van de opnamekwaliteit wordt ingesteld op de waarden die voor de opname via de LIJNINGANG zijn gekozen (zie pagina 5-22).**

#### Download Activity

**Selecteren of de speler muziek afspeelt of bestanden overdraagt als de speler op de pc is aangesloten.**

- **OFF : De speler speelt audiobestanden af terwijl deze op de pc is aangesloten (om de levensduur van de batterij te verlengen). ON : De speler geeft op het scherm de melding 'Connected to USB'**
- **weer en u kunt bestanden aan de speler overdragen.**

#### **Opmerking**

**Wanneer u de speler in- en uitschakelt, wordt Download Activity altijd op ON ingesteld.**

**De afspeelsnelheid instellen.**

**FAST: De afspeelsnelheid wordt verhoogd en de tracks worden sneller dan normaal afgespeeld.**

**SLOW: De afspeelsnelheid wordt verlaagd en de tracks worden langzamer dan normaal afgespeeld.**

**De standaardwaarde is '0'. Bij deze waarde wordt de muziek op normale snelheid afgespeeld.**

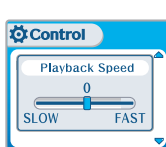

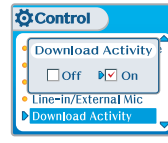

**Ö**Control Line-in/External Mic  $\triangleright$  Line-in □External Mic Download Activity

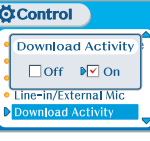

## Menu - Bediening

Playback Control

### Menu - Modus

Intro

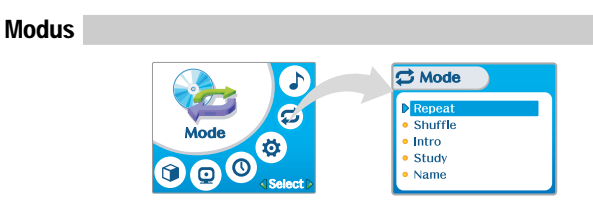

#### Repeat/Shuffle

**Tijdens het afspelen van een audiobestand drukt u op de MODE/REC-knop om de geselecteerde afspeelmodus te activeren, zoals Repeat of Shuffle. (Meerdere keuzes mogelijk).**

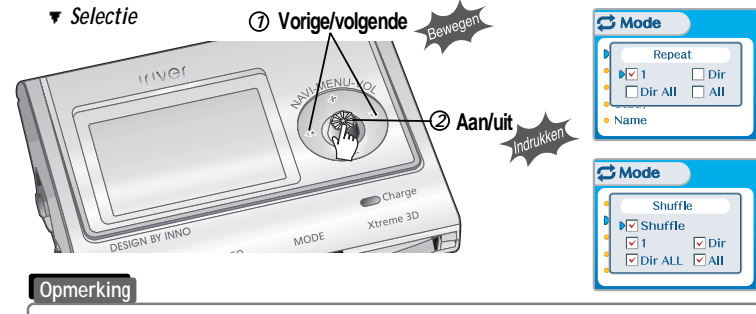

**Als u op de MODE/REC-knop drukt, is alleen de geselecteerde afspeelmodus beschikbaar. (Zie voor meer informatie pagina 5-5).**

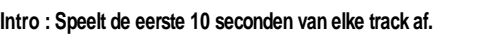

**Intro Highlight : Speelt 10 seconden van elke track (waarbij de eerste minuut wordt overgeslagen), op normale volgorde.**

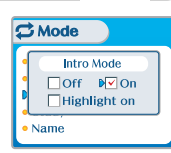

Study

Indien u de hendel tijdens het afspelen kort naar  $\left| \cdot \right|$  of  $\left| \cdot \right|$  beweegt, **wordt de ingestelde tijd van de huidige track vooruit gezet.**

**OFF : De study-modus wordt uitgeschakeld. Het bereik is 1~60 seconden.**

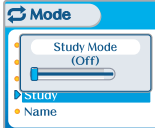

**Handige**

## Menu - Modus

#### Name

**U kunt de naam of de aangepaste tekst invoeren die in de stopmodus moet worden weergegeven. Teken**

- **Selecteer een teken door de NAVI/MENU-knop naar**  $\left| - \right|$  **of**  $\left| \right|$  $\left| \right|$  **te bewegen en druk op de NAVI/MENUknop om het teken in te voeren.**
- **Om de cursor in het naamvenster te verplaatsen, beweegt u de NAVI/MENU-knop naar VOL+ of VOL-.**
- **Om tussen Engels en uw voorkeurstaal te schakelen, gebruikt u de A-B/EQ(MEMORY)-knop.**
- **Om een teken te verwijderen, drukt u op MODE.**
- **Druk op de START/STOP-knop om op te slaan en af te sluiten.**
	- **Opmerking**
	- **De functie Name biedt geen ondersteuning voor Chinees en Chinese tekens.**

Ooslaan

**Typpositie**

**Invoeren**

Verwijderen

Taal

**C** Mode

 $\overline{\text{C}^{\text{t}}$  Mode

**C** Mode

Name

Name **iRiverMan** 

**CDEFGHIJKLMNO** 

Name liRiverMan:- $1"#$ \$%&'(N

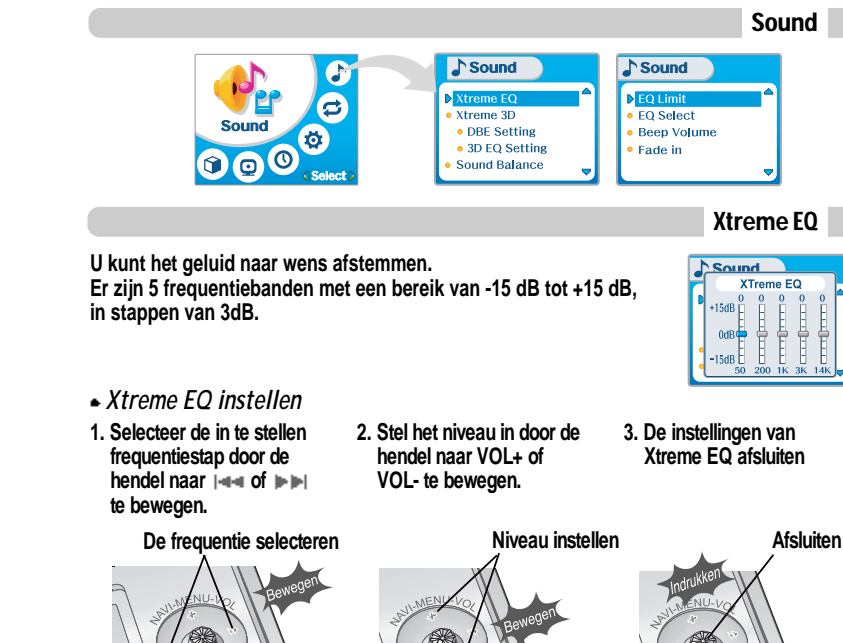

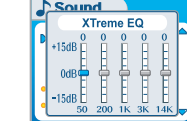

**Afsluiten**

 $-$  charge

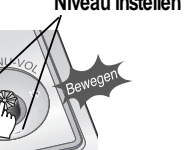

**Handige**

**Handige**

 **functies**

# **U kunt uit diverse EQ-modi kiezen. Beweeg de NAVI/MENU-knop na het selecteren van de EQ naar**

**Normal EQ kan niet worden geselecteerd.**

**Xtreme 3D tijdens het afspelen niet beschikbaar.**

**of (VOL+/VOL-).**

**Opmerking**

#### **verplaatsen. Indien de balk voor de geluidsbalans naar L (links, 20) wordt verplaatst, komt het geluid uit de linker oortelefoon. Indien de hendel naar R (rechts, 20) wordt bewogen, komt het geluid uit de rechter oortelefoon.**

**Het geluid op basis van uw voorkeur naar rechts, links of het midden**

#### **De standaardwaarde is 0. Hierbij is het niveau van het geluid in beide oortelefoons gelijk.**

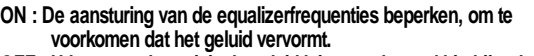

**OFF : U kunt naar het originele geluid luisteren, hoewel hierbij wel vervorming kan optreden.**

**Indien u geen Xtreme EQ of Xtreme 3D selecteert, zijn de modi Xtreme EQ en**

#### EQ Select

# **Handige functies**

*5-32*

## Menu - Geluid

#### Xtreme 3D

**U kunt het niveau van het 3d-geluid instellen op minimaal, natuurlijk en maximaal.**

**U kunt het 3d-geluid nog verder verbeteren door basversterking of 3D EQ te selecteren.**

**U kunt tevens het niveau van het 3d-geluid instellen door de hendel naar**  $\left| \cdot \right|$  ≠ of  $\left| \cdot \right|$  te bewegen. Selecteer DBE of 3D EQ met de **NAVI/MENU-knop.**

## DBE Setting

**DBE (Dynamic Bass Enhancement) verbetert de lage en middenfrequenties en werkt alleen als Xtreme 3D is ingeschakeld.**

**U kunt het niveau van de middenband van de bas instellen op band 1 t/m 4.**

**U kunt tevens de basversterking instellen. Het bereik loopt van 0 dB t/m 15 dB in stappen van 3 dB.**

#### 3D EQ Setting

**De EQ op de gebruikers-EQ instellen, zodat u gebruik kunt maken van 3d-EQ.**

**U kunt het geluid naar wens afstemmen. Er zijn 5 frequentiebanden met een bereik van -15 dB tot +15 dB, in stappen van 3dB.**

**3D-EQ wordt op bijna dezelfde wijze ingesteld als Xtreme 3D.**

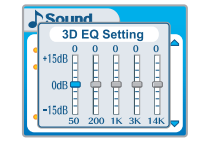

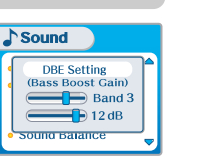

 $\sqrt{\text{Sound}}$ 

XTreme 3D **Company** Natural  $\sqrt{2}$ DBE  $\Box$ 3D EQ

Sound Balance

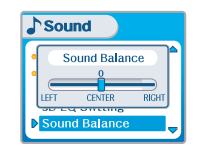

Menu - Geluid

Sound Balance

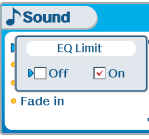

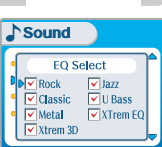

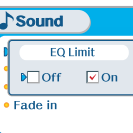

EQ Limit

## Menu - Geluid

## Aanvullende informatie

#### Beep Volume

**Het volumeniveau van de pieptoon instellen. Stel het niveau op '0' in om de pieptoon uit te schakelen.**

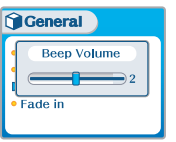

#### Fade in

**Indien deze functie wordt geactiveerd, wordt het volume bij inschakeling van de afspeelmodus geleidelijk hoger, om te voorkomen dat de muziek plotseling heel hard klinkt.**

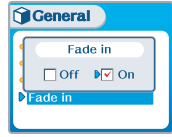

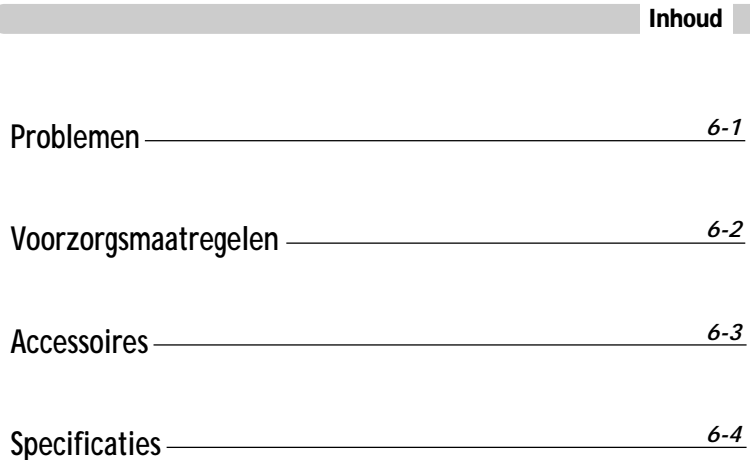

Problemen

**Mochten de problemen na het doornemen van deze lijst niet kunnen worden opgelost, neem dan contact op met de klantenondersteuning van iriver.**

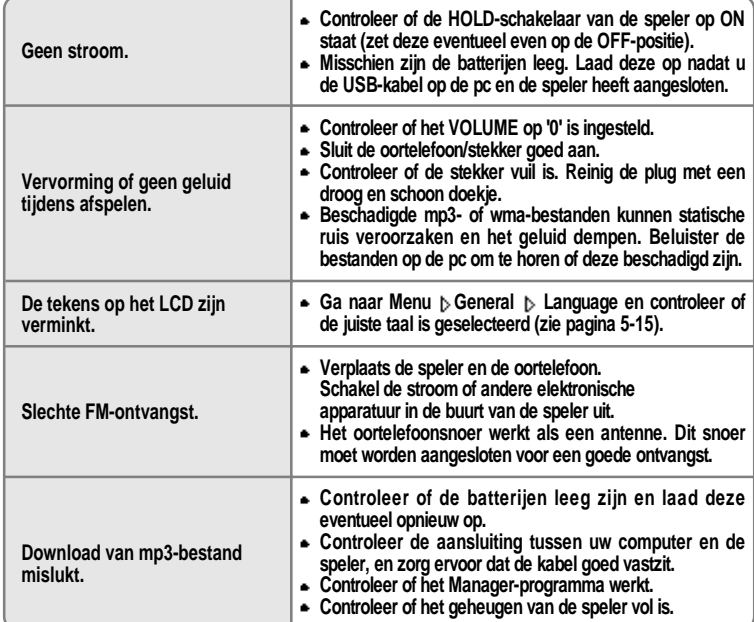

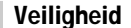

**Laat de speler niet vallen en stel de speler niet bloot aan schokken. De speler kan worden gebruikt tijdens lopen of rennen, maar als u de speler laat vallen of aan grote schokken blootstelt, kan deze worden beschadigd.**

**Laat de speler niet in contact komen met water. Als de speler in contact komt met water, kunnen de interne onderdelen van de speler worden beschadigd. Als de speler nat wordt, droog de buitenkant dan zo snel mogelijk af met een zacht doekje.**

- **Leg de speler niet in de buurt van warmtebronnen, op oneven oppervlakken of in hete auto's met gesloten ramen en stel de speler niet bloot aan direct zonlicht, overmatig veel stof of zand, vocht, regen of mechanische schokken.**
- **Verwijder de batterij als de speler langere tijd niet gebruikt wordt. Als u de batterij lang in de speler laat zitten, kan de apparatuur worden beschadigd door roest.**
- **Alle gegevens die op dit apparaat zijn opgeslagen kunnen worden gewist door grote schokken, blikseminslagen, stroomstoringen, enzovoort.**

**De fabrikant biedt geen enkele garantie op en is op geen enkele wijze aansprakelijk voor schade of verlies van gegevens (met inbegrip van gegevens die op deze apparatuur zijn opgeslagen) voortvloeiende uit grote schokken, blikseminslagen of elektriciteitsstoringen. U bent volledig verantwoordelijk voor het veilig stellen van de gegevens die op deze apparatuur zijn opgeslagen.**

#### Hoofdtelefoons en oortelefoons

#### **Wegveiligheid**

**Gebruik geen hoofdtelefoons/oortelefoons tijdens het rijden, fietsen of bedienen van gemotoriseerde voertuigen. Dit kan verkeersgevaarlijke situaties opleveren en is in sommige landen zelfs verboden. Ook tijdens het lopen kan het gevaarlijk zijn om via de hoofdtelefoon naar harde muziek te luisteren, met name op zebrapaden. In gevaarlijke situaties dient u bijzonder voorzichtig te zijn of het gebruik van de apparatuur te staken.**

**Schade aan het gehoor voorkomen**

**Zet de hoofdtelefoon/oortelefoon niet te hard. Gehoordeskundigen raden het continu en langdurig beluisteren van harde muziek af. Als uw oren gaan piepen, zet dan het volume zachter of staak het gebruik.**

**Houd rekening met anderen**

**Zet het volume op een beschaafd niveau. Op deze manier kunt u geluiden buiten blijven waarnemen en houdt u rekening met de mensen om u heen.**

**informatie Aanvullende**

Aanvullende<br>informatie

## Specificaties

## Accessoires

*11* **Oortelefoon/kapjes oortelefoon**

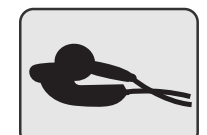

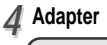

**Draagtas** *77*

. ਂ

 $\bigcirc$ iriver

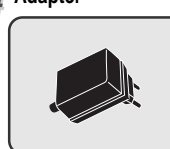

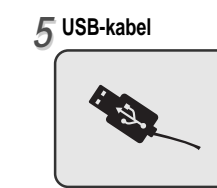

**Installatie-cd** *22*

(O)

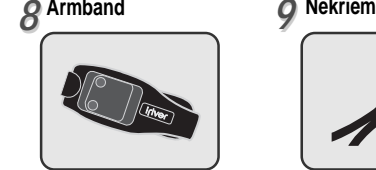

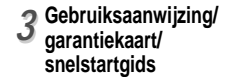

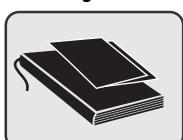

**Audiokabel** *66*

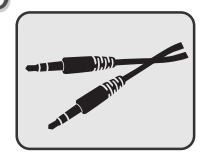

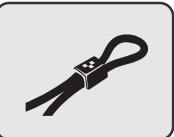

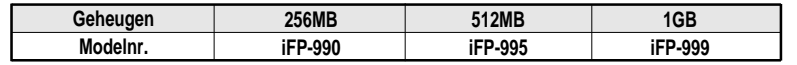

**Het geheugen kan niet worden uitgebreid.**

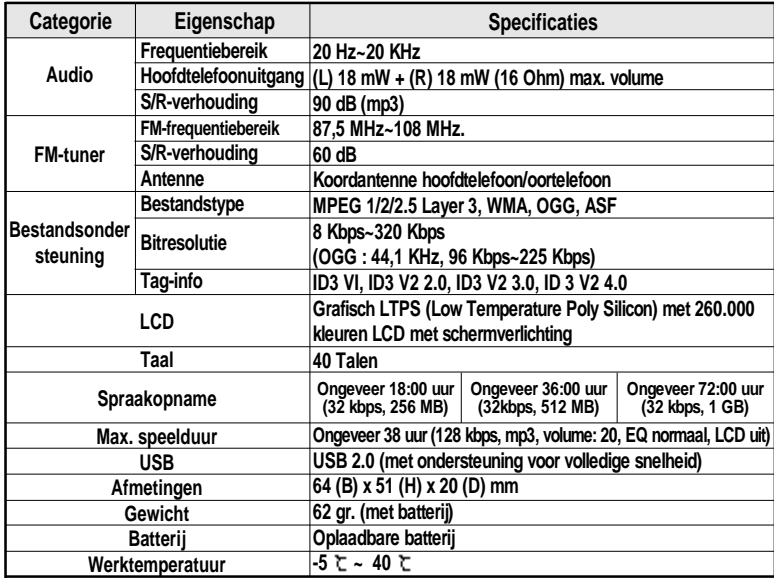

**informatie Aanvullende**

**Aanvullende**<br>informatie

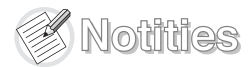

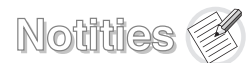

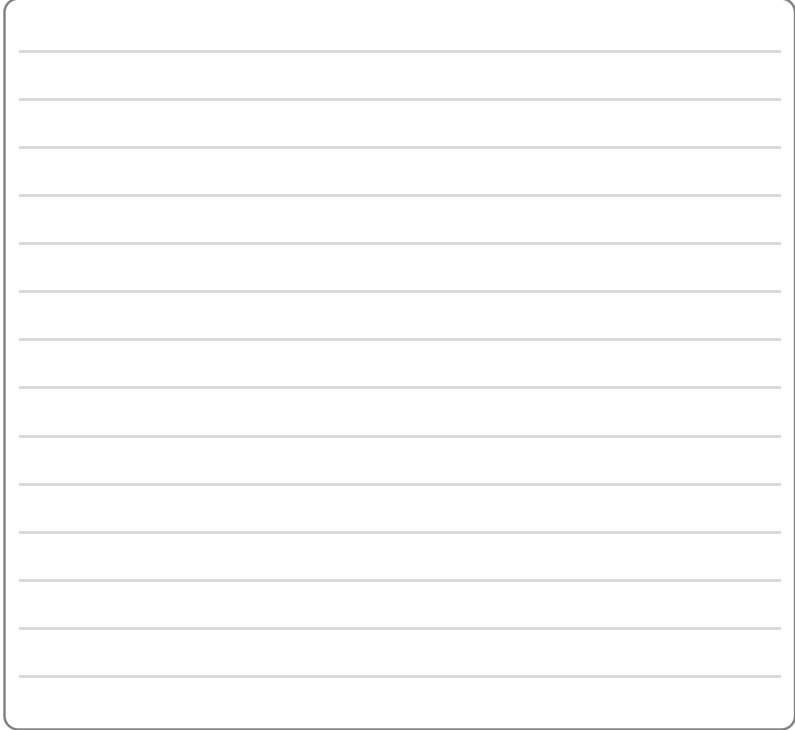

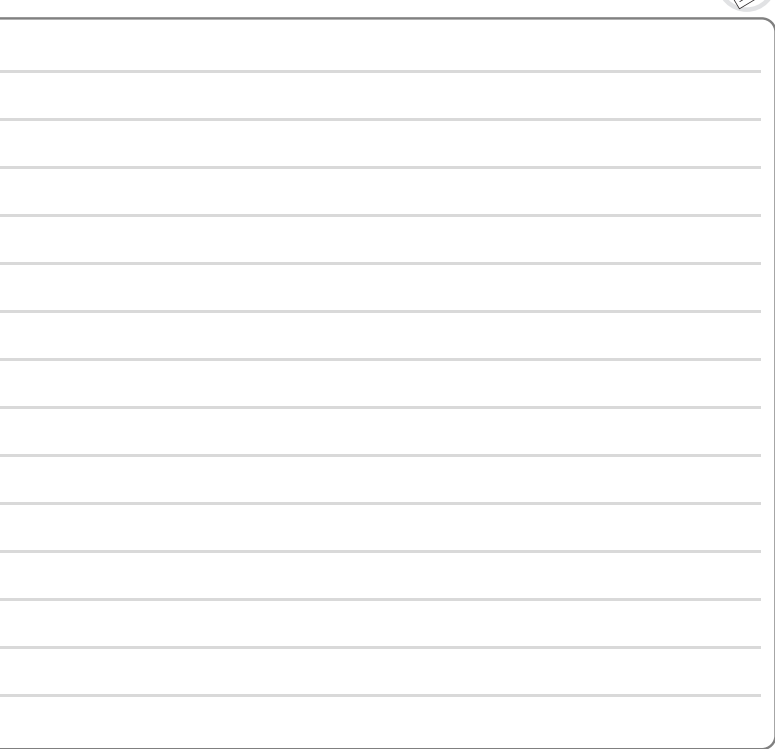